PROYECTO DE EXTENSIÓN **Diseño Industrial-FAyD-UNaM** 2022 | PRODUCCIÓN DIGITAL ABIERTA REPARAR, CORREGIR, PROBAR Y DOCUMENTAR

Informe proyecto de extensión 2022

*Proyecto de extensión*

**Es a partir de las diferentes experiencias desarrolladas en el laboratorio DAyT/producción digital abierta que se propone la realización de un taller de producción colectiva del paquete tecnológico para la creación de una impresora aditiva cerámica. Esta idea se ubica bajo la denominación Tecnologías 4.0. proponen nuevos significados aglutinando diversos y múltiples procesos de producción, algunos ya consolidados y otros en proceso de desarrollo a través de innovaciones disruptivas o sostenibles. Lo que propone la incorporación de una mayor flexibilidad e individualización de los procesos de fabricación, facilitando la individualización de los objetos/productos con la optimización de los procesos que agregan valor, así como una gran integración entre docentes/investigadores, becarios, graduados de las carreras de la FAyD. Nos interesa acercarnos a un concepto de diseño táctico.**

La modalidad que se va a emplear es de tipo taller de producción, donde se van a desarrollar las diferentes actividades hasta alcanzar el objetivo, construir la impresora aditiva cerámica –IAC-, generar la documentación técnica para poder reproducir la misma y tomar conocimiento de los diferentes saberes -electrónica, mecánica, diseño asistido por ordenador, manufactura asistida por ordenador, programación arduino-.

El proyecto va a estar integrado por diferentes talleres específicos para resolver una instancia del paquete tecnológico de la IAC, que se llevarán adelante en el segundo cuatrimestre.

1.-Introducción de las tecnologías 4.0 y su aplicación a la manufactura. Reconocimiento de los componentes de los sistemas de producción aditiva y procesos de manufactura asistidos por ordenador –CAM-. (4 clases)

2.-Reconocimiento de los diferentes sistemas que integran una IAC. Pautas de montaje y armado de la mecánica y electrónica. (2 clases)

3.-Re-Diseño de componentes y piezas de la impresora. Modelado orientado a la producción aditiva de piezas (4 clases)

4.-Producción digital de elementos mecánicos destinados a la IAC mediante técnicas aditivas de material. (4 clases)

5.-Programación y puesta a punto de los diferentes sistemas. Arduino+Marlin. (2 clases)

6.- Pruebas y testeos. (4 clases)

Total: 20 clases/duración de los encuentros de 2 horas, 40 hrs..

#### **Cronograma**

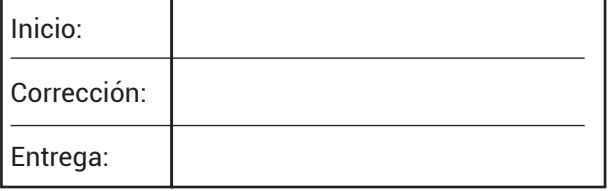

## 16-D1161 | PRODUCCIÓN DIGITAL ABIERTA

### *24 de abril*

#### **TALLER DE EXTENSIÓN 2021/2022**

Producción Digital Abierta/// Hacer, documentar los procesos de puesta a punto de sistemas de producción aditivos.

Guía temática del taller.

Copyleft 2018 - 2021 el equipo de extensión.

Resumen.

Este documento contiene las instrucciones para participar activamente en el proyecto. Además, contiene enlaces a otras fuentes de información, así como información de cómo obtener los avances y ultimas actualizaciones.

Tabla de contenidos

### **REPARAR, CORREGIR, PROBAR Y DOCUMENTAR**

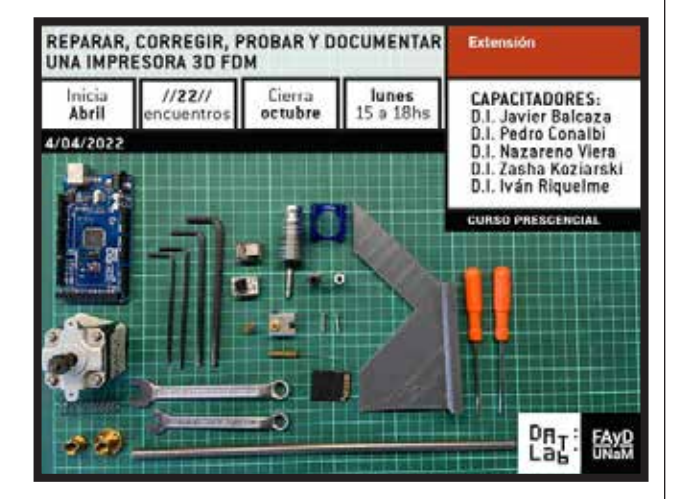

### **1. Bienvenido al curso**

INTRODUCCIÓN

- 1.1. ¿Qué es la manufactura aditiva?
- 1.2. ¿Qué equipamiento se necesita?

 1.3. ¿Como es el funcionamiento de una impresora FDM o aditiva?

- 1.4. ¿Como esta compuesta, qué sistemas integra?
- 1.5. ¿Qué es el lenguaje G-CODE?
- 1.5. Programación G-CODE, software libre.
- 1.6. ¿Qué es la plataforma Arduino?
- 1.7. Sobre copyrights y licencias de software

### 16-D1161 | PRODUCCIÓN DIGITAL ABIERTA

#### **2. Reconocimiento de un dispositivo**

**2.1. Arquitecturas del sistema.**

**2.2. Compatibilidad con otros sistemas.**

**2.3. Plataforma Arduino, programación, modificaciones.**

**2.4. Mecánica: delta, cartesiana, core o scara. Tipo de transmisión, desgaste, mantenimiento.**

#### **2.5. Electronica, fuente, placa, configuración de los fines de carrera tipo de sensor de temperatura, resistencia y controlador lcd.**

 2.5.1 Verificación de intensidad de corriente que suministran los driver a los motores NEMA. 2.5.1.1 Motores NEMA.

buscar datashet del modelo de motor NEMA correspondiente, para conocer los valores nominales de intensidad.

*\*los motores paso a paso, también conocidos como steppers, se encuentran dentro de los motores de corriente continua, con la diferencia que se pueden emplear a velocidades de giro y potencias bajas gracias al controlador o driver. Ademas de poder controlar el movimiento del eje con una alta precisión, se puede controlar el ángulo de giro y la velocidad. Esta función depende de los pasos que posea el motor, generalmente los pasos ángulares son: 1.8º, 5.625º, 7.5º, 11.25º, 18º, 45º, y 90º. Los NEMA 17, que son los que vamos a emplear vienen con un paso angular de 1,8, por lo que posee 200 pasos. Y poseen dos polos (dos bobinas) (https://www.hwlibre.com/motor-paso-a-paso/) También se pueden dividir los pasos, micro pasos / Microsteps, depende del tipo de driver que usemos y de la programación en arduino. Paso completo = Mayor torque, movimientos bruscos y mayor ruido. Medio paso = Menor torque, movimientos suaves y menor ruido. Micropasos = Menor torque aun, movimientos mucho mas suaves y mucho menos ruido.* 2.5.1.2 Driver, tipos y manejo de corriente. modelos: •polulu A4988 (Rcs 0.050 Ω / 0.068 Ω) Corriente nominal

1.5 A – Corriente Max 2 A – Voltaje 8-35V – Microsteps 16 – Rs 0,05/0,1/0,2 •polulu DVR8825 (Rcs 0,1Ω) Corriente nominal 2 A –

Corriente Max 2.5 A – Voltaje 8-45V – Microsteps 32 – Rs 0,1

el valor máximo de limitación de corriente se establece en la selección de Rs y el voltaje en el pin VREF. La función de transconductancia se aproxima por el valor máximo de limitación de corriente. IMax (A), que se establece por: IMax = Vref/ (8xRcs) — A4988 IMax = Vref/ (5xRcs) — DVR8825

Donde Rs es el valor de la resistencia de sensibilidad del driver y Vref es el voltaje de entrada en el pin REF. Hay que verificar, ademas en el datashet con que porcentaje energiza el motor con un paso completo o como se configure (full-step, ….), en el A4988 lo realiza con un 70%.

*(http://www.javierarnedo.com/driver-a4988-nema-17-ajuste-voltaje-referencia/) (https://www.diarioelectronicohoy.com/blog/descripcion-del-driver-a4988) (https://www.hwlibre.com/nema-17/) (http://carlini.es/manejar-un-motor-stepper-con-un-driver-a4988-y-arduino/) (https://www.luisllamas.es/motores-paso-paso-arduino-driver-a4988-drv8825/)*

#### **2.6. Slicer: proceso para generar el G-code por capas, diferentes software.**

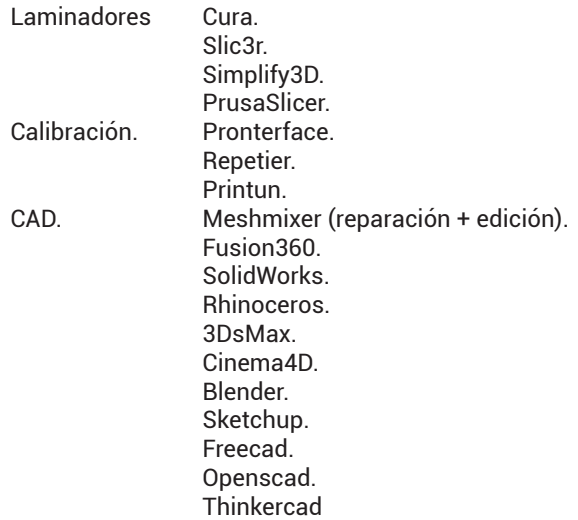

**2.7. Forma comercial de los consumibles: filamento, pasta.**

**2.8. Post procesado de las piezas obtenidas.**

**2.9. Periféricos y otro hardware.**

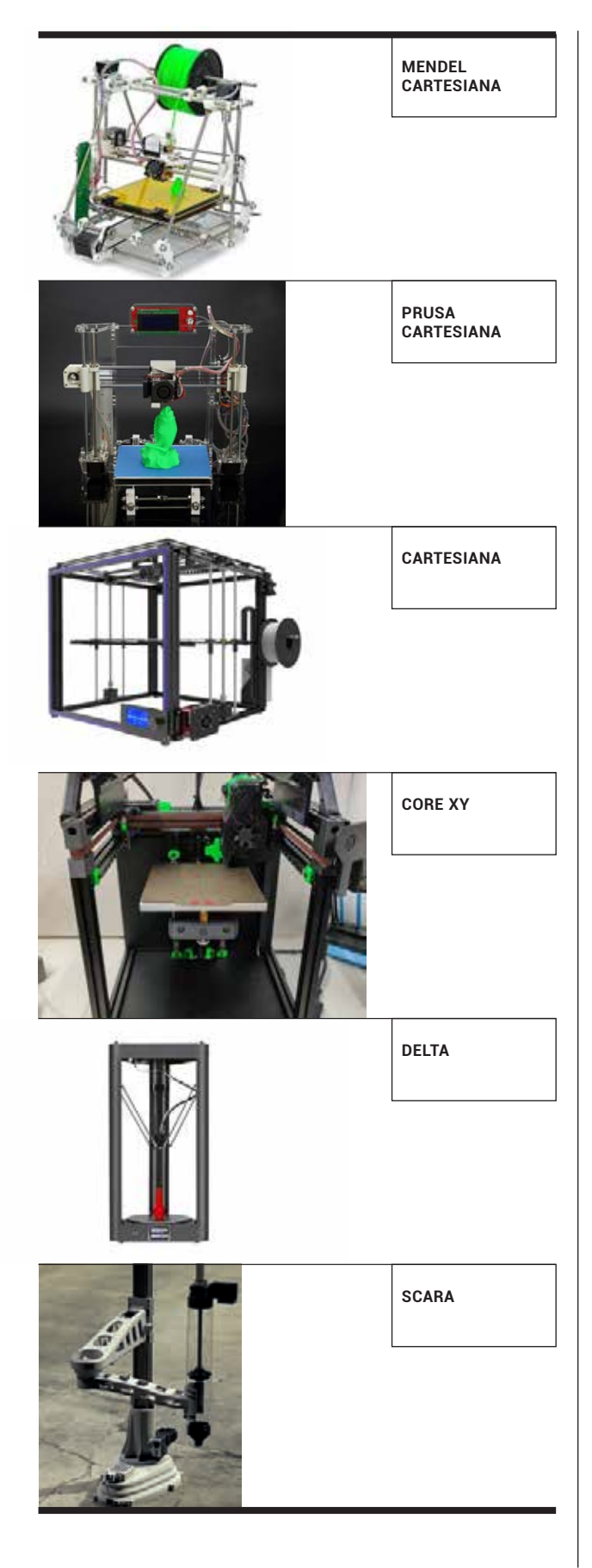

#### **Arduino**

Es una plataforma de hardware libre, por lo que se puede copiar, pegar, compartir, publicar libremente todo lo que se realice bajo esta plataforma. La plataforma se basa en un microcontrolador y en conjunto con el entorno de desarrollo es posible crear proyectos electronicos de mando y control.

Un microcontrolador es un ordenador integrado en un chip, posee memoria, cpu y perifericos. Pueden realizar funciones simples o complejas, desde controlar un objeto a sistemas de objetos.

Al microcontrolador hay que sumarle el software, entorno de desarrollo, que es el software que facilita la escritura del codigo o programa y la carga del mismo a la placa. Dicho programa o codigo nos va a peritir dar las ordenes para controlar un objeto.

#### Programa:

En la primera sección del programa, setup(), se define la configuración del mismo:

- .codificar sentencias
- .iniciar los puertos de la placa
- .configurar las comunicaciones

.definir parametrosque dependerán de cada programa que se desarrolle

En la segunda sección del programa, loop(), se codifica el programa que se ejecutara de forma ciclica

www.Arduino.Cc

(Reprap es la primera máquina de fabricación Autorreplicante de propósito general de la humanidad)

#### #pines digitales:

son las terminales que permiten relacionar la placa con otros objetos (datos de entrada y/o salida). Una señal digital posee dos estados:

> 0 (low) indica una tension de 0v en el pin 1 (high) indica una tension de 5v en el pin

#pines analogicos: el estado es variable, acepta un rangos de diferent valor

de voltaje. El estado va de 0 a 5v.

#pines de alimentación:

son las terminales que permiten a otros dispositivos obtener corriente para funcionar, pueden ser valores de 3.3v o 5v o 0v(gnd).

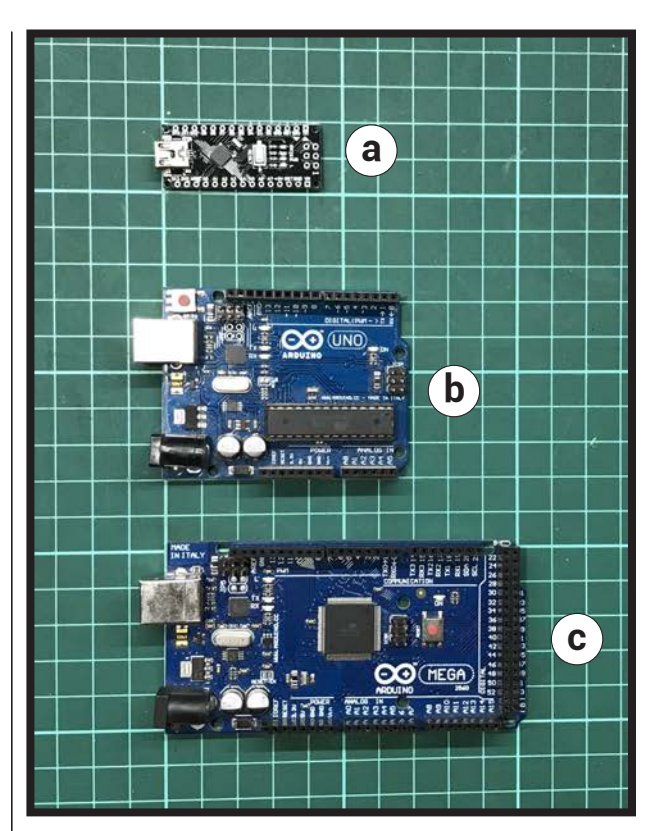

#### **• a.**Arduino NANO

#

 **• b.**Arduino UNO

ATM328

#microcontrolador atmega328p a 16mhz, puerto usb, alimentacion 5v, sram de 2kb, 32kb de flash, 1kb de eeprom, 14 pines digitales yb 6 con pwm y 6 salidas analogicas.

 **• c.**Arduino MEGA

ATM2560

#microcontrolador atmega2560 a 16mhz, 5v, 4kb de eeprom, 8kb de sram y 256kb de flash, 54 pines digitales, 12 con pwm y 16 analogicas

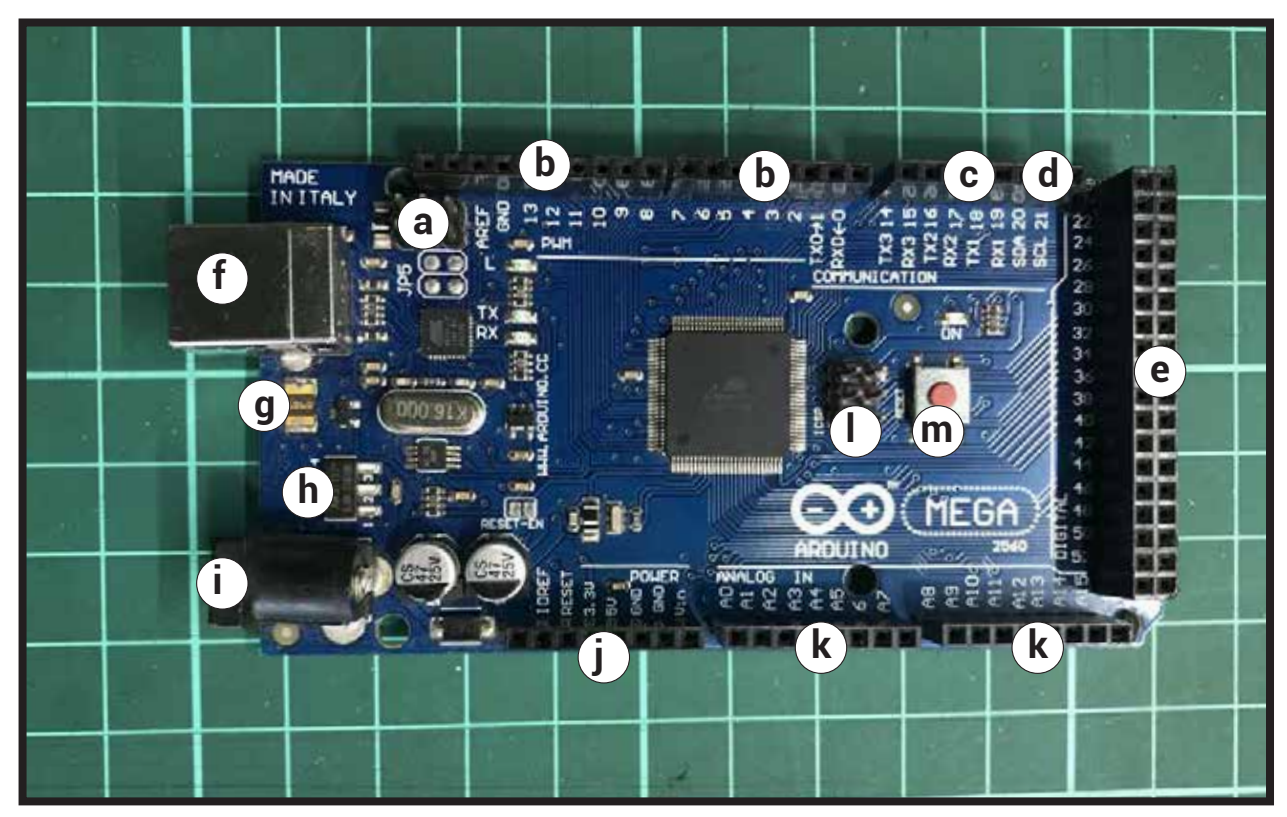

#### **ARDUINO MEGA /// ATM2560**

- **a.**Interfaz usb-serie
- **b.**Salidas pwm (tipo modulacion de ondas por pulso)
- **c.**comunicacion serie
- **d.**I2c
- **e.**Entradas y salidas digitales de uso general
- **f.**Usb\_tipo\_b
- **g.**Fusible usb
- **h.**Regulador de voltaje
- **i.**Conector jack, 7/12v
- **j.**Alimentacion
- **k.**Entradas analogicas
- **l.**Icsp
- **m.**Reset

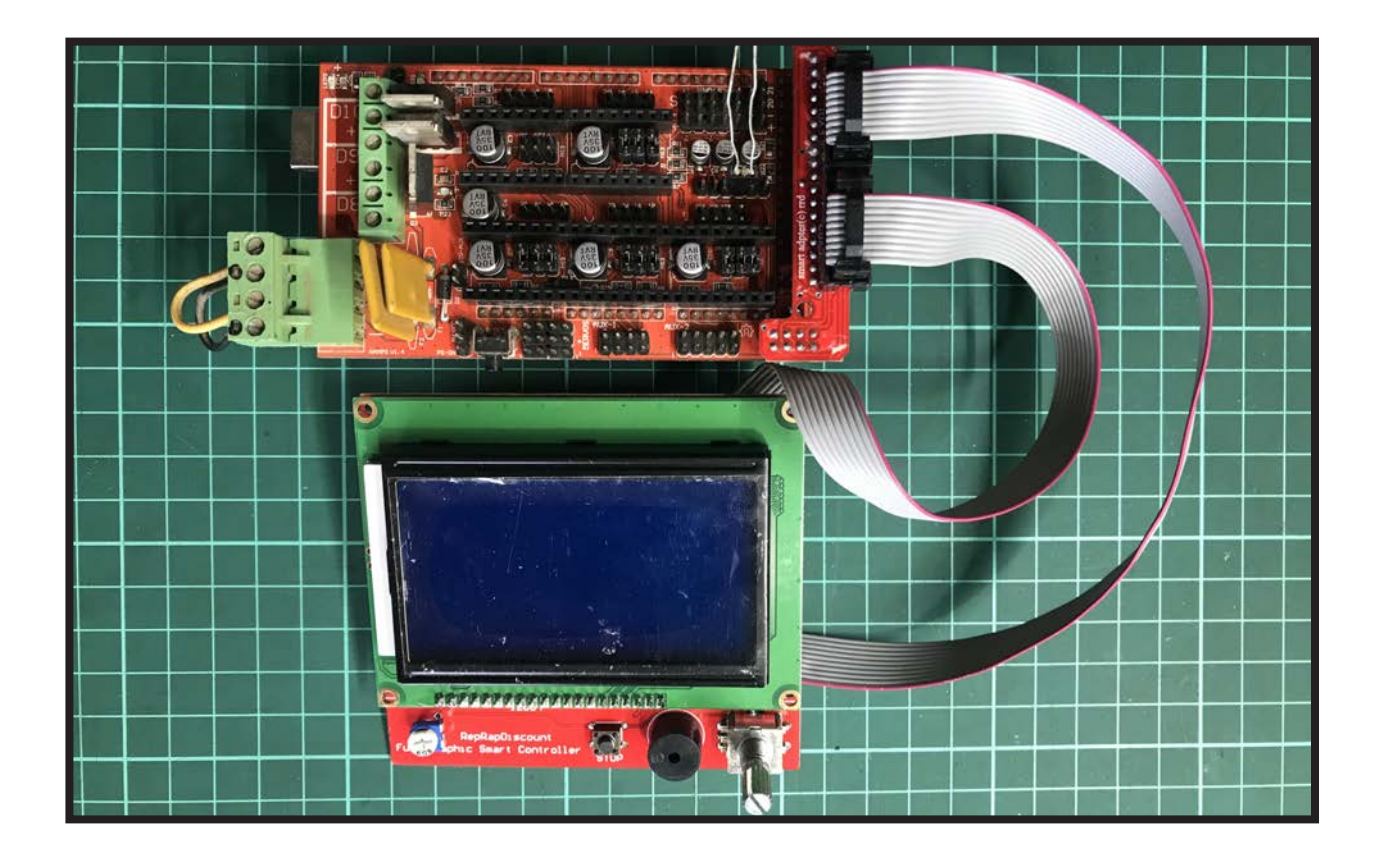

### **RAMPS\_V1.4**

#NOS PERMITE REALIZAR LAS CONEXIONES ENTRE LA PLACA ARDUINO Y LOS PERIFERICOS, ENTRADAS Y SALIDAS DE LOS DISTINTOS DISPOSITIVOS QUE INTEGRA LA IMPRESORA 3D.

RepRap Arduino Mega Pololu Shield, o RAMPS para abreviar. Está diseñado para adaptarse a toda la electrónica necesaria para un RepRap en un paquete pequeño a bajo costo. RAMPS interactúa un Arduino Mega con la poderosa plataforma Arduino MEGA y tiene mucho espacio para la expansión. El diseño modular incluye controladores paso a paso enchufables y electrónica de control del extrusor en un escudo Arduino MEGA para facilitar el servicio, el reemplazo de piezas, la capacidad de actualización y la expansión. Además, se pueden agregar varias placas de expansión Arduino al sistema siempre que la placa RAMPS principal se mantenga en la parte superior de la pila.

- a. Potencia resistencia extrusor
- b. Potencia fan de capa
- c. Potencia cama caliente
- d. Conexion de potencia desde la fuente de alimentacion
- e. Finales de carrera
- f. Conexiones termistor control de temperatura
- g. Conexiones motor steppers para los extrusores
- h. Conexiones motor steppers para los ejes x; y; z
- i. Conexiones pantalla/display aux-3+aux-4

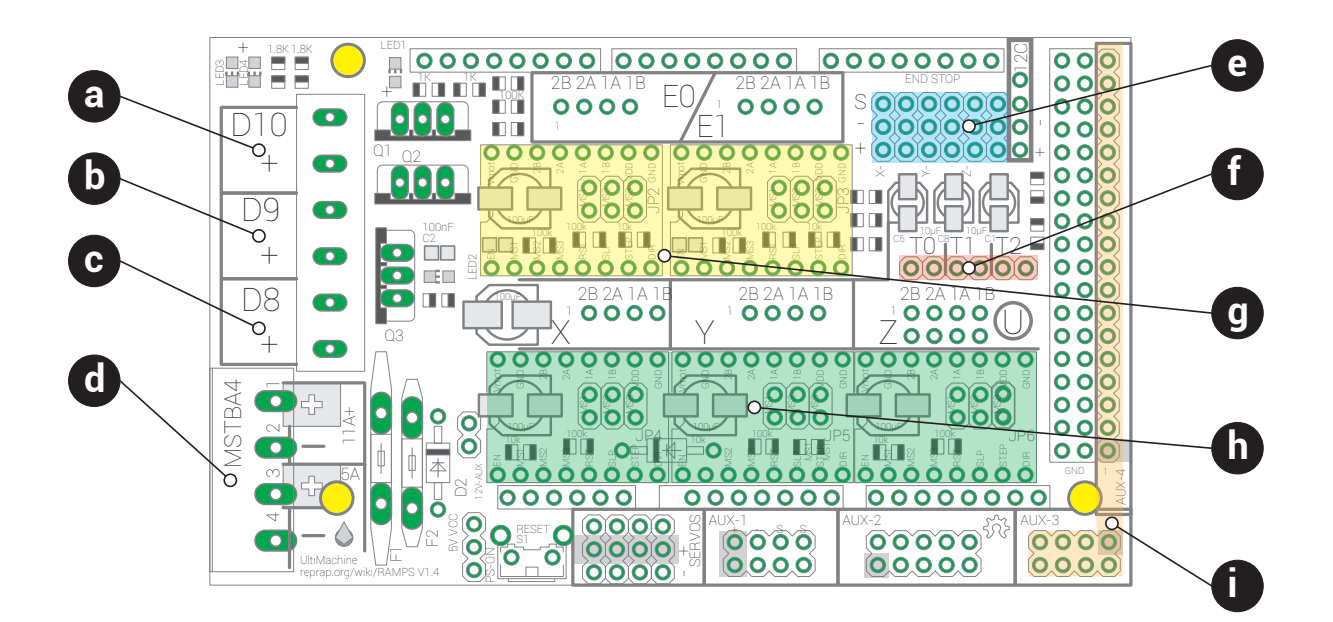

### **• 1.FUENTE**

#### *(ES IMPORTANTE VERIFICAR SENTIDO DE LA CORRIENTE)*

VOLT: 12V CC (CORRIENTE CONTINUA) AMPERE: SUMAR LOS CONSUMOS INDIVIDUALES. CAMA CALIENTE: 11A (130W) (PCB HEATBED MK2A) RESISTENCIA: 3.3A (40W) MOTOR STEPPER: 1.4A\*5= 7A FAN: 150mA CONTROLADOR: 200mA

#### *TOTAL: 21.65A*

#### **• 2.CAMA CALIENTE** *(VERIFICAR QUE CORRESPONDA CON EL VALOR NOMINAL DE TENSIÓN DE LA FUENTE.)*

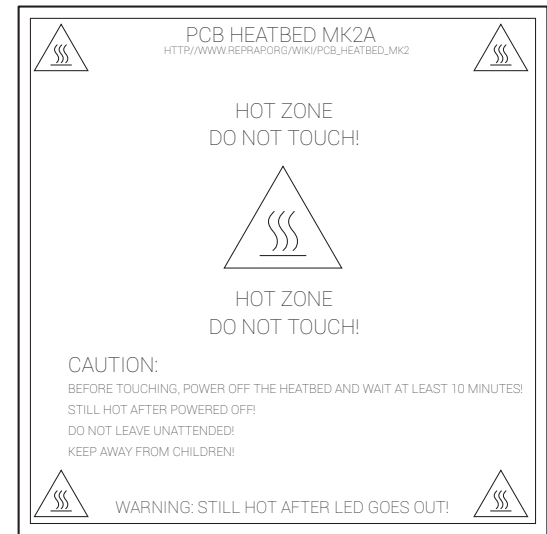

*PRECAUCIÓN: ¡ANTES DE TOCAR, APAGAR LA SAMA TÉRMICA Y ESPERAR AL MENOS 10 MINUTOS! ¡TODAVÍA CALIENTE DESPUÉS DE APAGADO! ¡NO LO DEJES DESATENDIDO! ¡ALÉJATE DE LOS NIÑOS!*

*ADVERTENCIA: ¡TODAVÍA CALIENTE DESPUÉS DE QUE EL LED SE APAGUE!*

#### **• 3.POTENCIA FAN DE CAPA** *(VERIFICAR QUE CORRESPONDA CON EL VALOR NOMINAL DE TENSIÓN DE LA FUENTE Y SENTIDO.)*

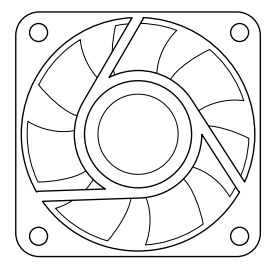

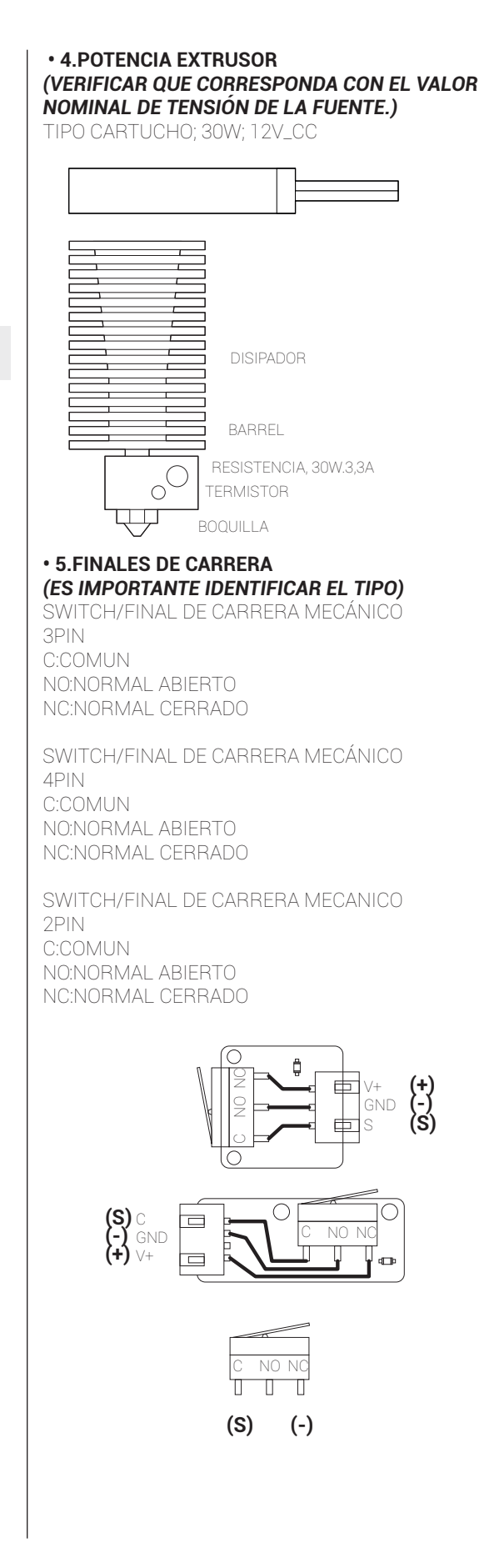

#### **• 6.CONTROL DE TEMPERATURA** *(ES IMPORTANTE IDENTIFICAR EL VALOR DEL TERMISTOR; GENERALMENTE 100K)*

T0>>>EXTRUSOR T1>>>CAMA CALIENTE

### **• 7.8.CONEXIONES MOTOR STEPPERS**

MOTOR NEMA 17

- 2 FASES/2 BOBINAS
- 4 CABLES, UN PAR POR BOBINA.

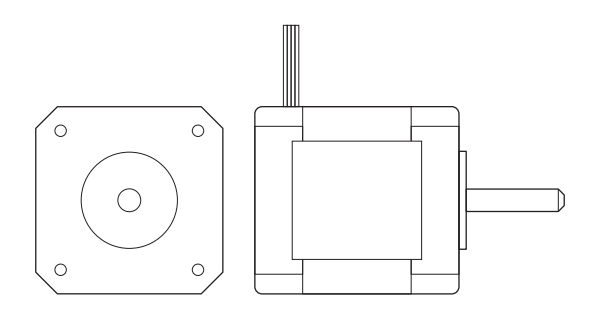

#### DRIVER

#### *(VERIFICAR ORIENTACIÓN DEL DRIVER SEGÚN ENTRADAS)*

2 FASES/2 BOBINAS 4 CABLES, UN PAR POR BOBINA.

*DRIVER SECTOR RAMPSV1.4*

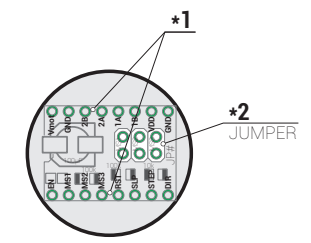

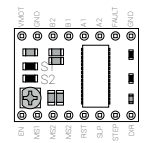

JP1.2.3.4.5.6**\*2\_**MICROPASOS **\*2\_**MICROPASOS

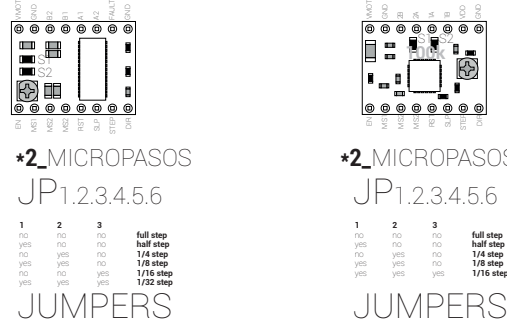

 **Vref = I\_TripMax / 2**

PRYEXT.DI.FAyD.UNaM

**DVR8825 A4988**///POLOLU **\*1\_**POSICIÓN **\*1\_**POSICIÓN

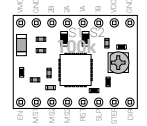

JP1.2.3.4.5.6

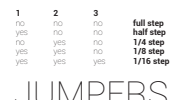

**\*3\_**CÁLCULO de AJUSTE V **\*3\_**CÁLCULO de AJUSTE V

 **I\_TripMax= Vref/(8\*Rs) Vref = I\_TripMax \* 8 \* Rs Vref = 1.4A \* 8 \* 0.1 = 1,12V**

*Transmisión por medio de una polea gt2 de 20 dientes, con un paso de 2mm.; por lo que una vuelta representa (20dientes\*2mm) 40mm de movimiento. Para averiguar los step\*mm, se debe dividir 200 pasos/40mm =* 

*Steps\*mm = 5*

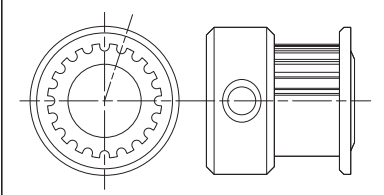

### **• 9..DISPLAY**

PANTALLA///AUXILIAR 3+ AUXILIAR 4 REPRAP\_DISCOUNT\_FULL\_GRAPHIC\_SMART\_CONTROL LER

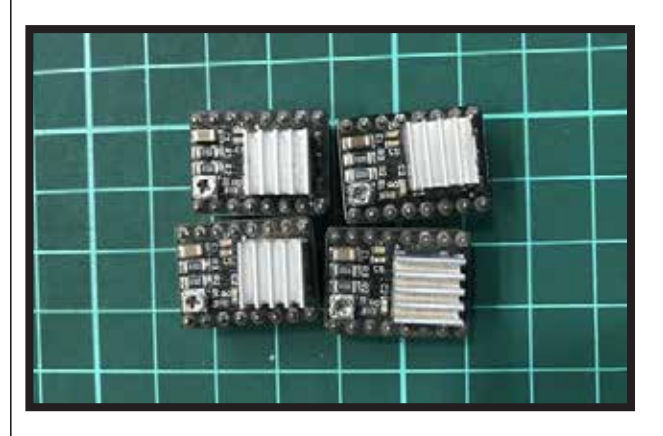

```
 • BANCO DE PRUEBAS PARA MOTOR NEMA#17
                                                                                        5V/0V
ARDUINO UNO + DRIVER A4988
                                                                                 mm
                                                                           n
                                                                                                        12V/0V
                                                                           Г
                                                                                            AREFF
                                                                                             GND
                                                                                              0 1 2 3 4 5 6 7 8 9 10 11 12 13
                                                                                                           +
                                                                            RESET
                                                                                           PWM
                                                                            3V3
                                                                                           PWM
                                                                            5V
                                                                                           PWM
                                                                            GND
                                                                                                     CAPACITOR
                                                                                              DIGITAL
                                                                            GND
                                                                            VIN
                                                                                                     100μF
                                                                                                                                  \circ5 4 3 2 1 0
                                                                             ANALOGICAS
                                                                                                         Rs
                                                                                                        ^{\circ} \circ \circMS1
                                                                                                                   GND
                                                                                                        H<br>© ⊞
                                                                                                              S1
                                                                                                                   B2
                                                                                                                           POTENCIA DEL MOTOR
                                                                                                                            2 BOBINAS
                                                                                                      \tilde{\phantom{a}}\equivSTEP
                                                                                                       DIR
                                                                                                                   GND
                                                                                                          MKS8825
// Defina las conexiones de los pines y los pasos del motor por 
revolución
const int dirPin = 2;
                                                                                                                      VOLTÍMETRO/TESTERconst int stepPin = 3;
const int stepsPerRevolution = 200;
void setup()
{
                  // Declarar pines como salidas
                  pinMode(stepPin, OUTPUT);
                  pinMode(dirPin, OUTPUT);
}
void loop()
{
                  // Establecer la dirección del motor en el 
sentido de las agujas del reloj
                  digitalWrite(dirPin, HIGH);
                  // Girar el motor lentamente
                  for(int x = 0; x < stepsPerRevolution; x++)
 {
                                    digitalWrite(stepPin, HIGH);
                                    delayMicroseconds(2000);
                                    digitalWrite(stepPin, LOW);
                                    delayMicroseconds(2000);
 }
                  delay(1000); // Wait a second
                  // Establecer la dirección del motor en sentido 
contrario a las agujas del reloj
                  digitalWrite(dirPin, LOW);
                  // Girar el motor rápidamente
                  for(int x = 0; x < stepsPerRevolution; x++)
 {
                                    digitalWrite(stepPin, HIGH);
                                    delayMicroseconds(1000);
                                    digitalWrite(stepPin, LOW);
                                    delayMicroseconds(1000);
 }
                  delay(1000); // Wait a second
}
```
**/\* control\_pap\_a4988.ino \* Control velocidad y sentido giro de motor Stepper con pololu A4988 \*/ int steps = 9; // pin step 9 int direccion = 3; // pin direccion 3 int potenciometro; // lectura del potenciometro int boton = 7; // pin pulsador void setup() { // inicializamos pines como salidas. pinMode(steps, OUTPUT); pinMode(direccion, OUTPUT); // inicializamos pin como entrada pinMode(boton, INPUT); } void loop() { int sentido = digitalRead(boton); // leemos el boton de direccion digitalWrite(direccion, sentido); // cambiamos de dirección según pulsador potenciometro = analogRead(A0); // leemos el potenciometro potenciometro = map(potenciometro,0,1024,900,2500);// adaptamos el valor leído a un retardo digitalWrite(steps, HIGH); // Aquí generamos un flanco de subida LOW - HIGH delayMicroseconds(5); // Pequeño retardo para formar el pulso en STEP** // y un flanco de bajada, el **A4988 avanzara un paso del motor delayMicroseconds(potenciometro); // generamos un retardo** 

**con el valor leído del potenciómetro**

 **}**

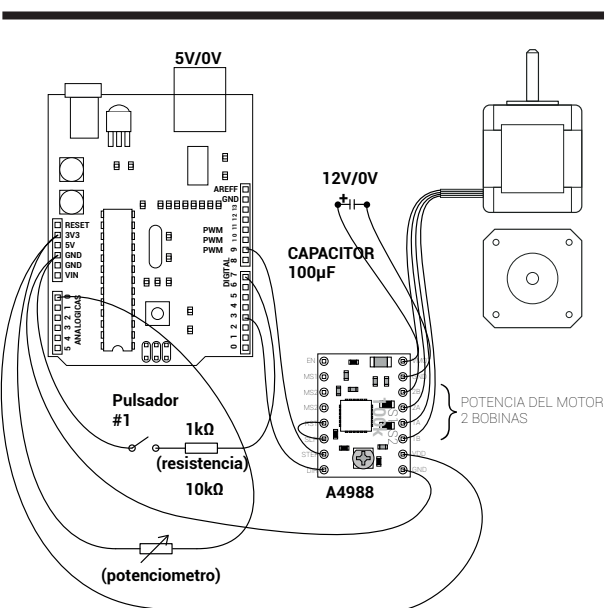

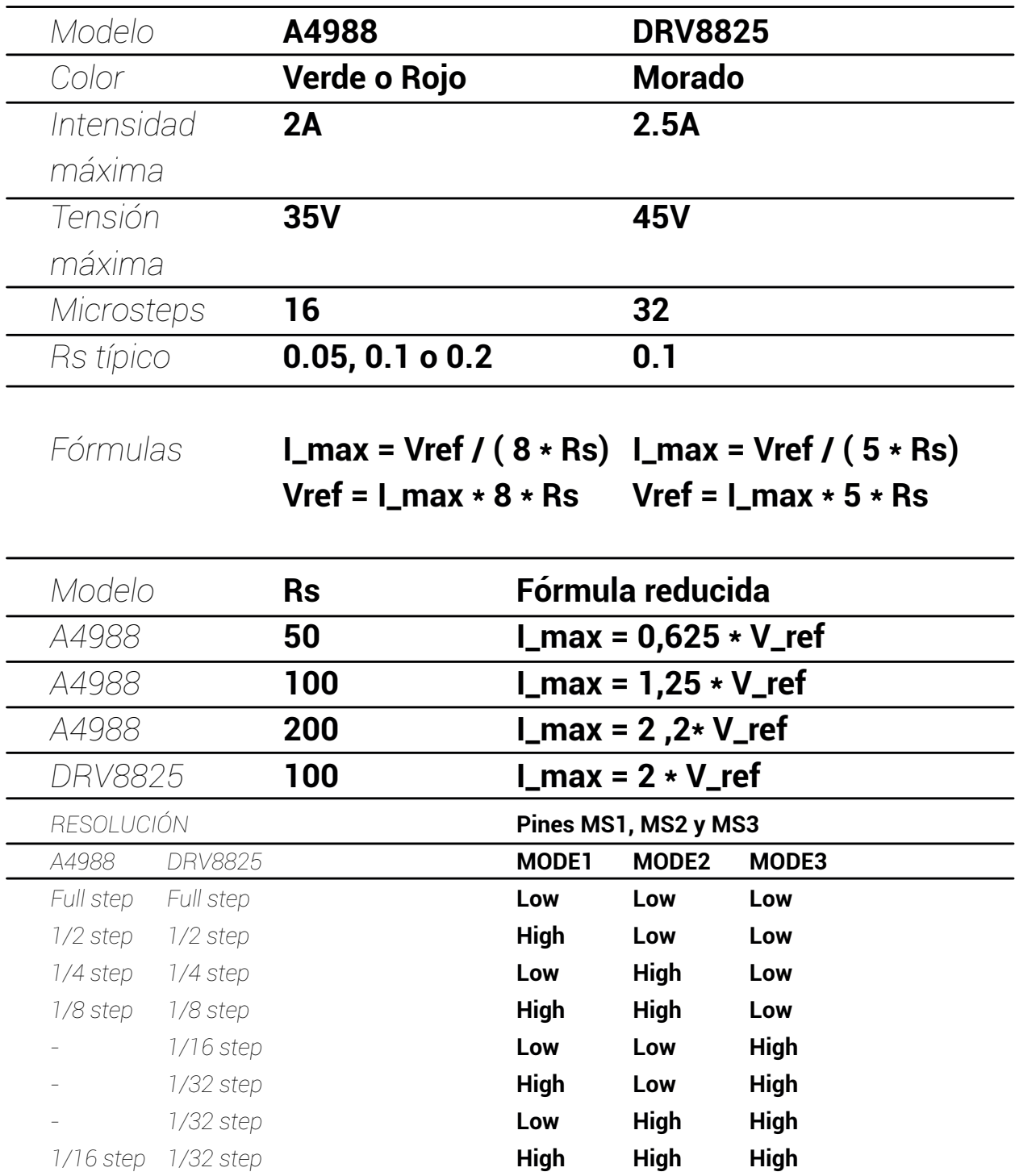

*Dejar todos los pines desconectados dará lugar a usar modo Full Step*

### **3. Rediseño**

Modelado de una pieza con la finalidad de reproducir mediante un FDM.

**4. Producción de piezas parte**

### **5. Programación MARLIN**

Marlin es un enorme programa en C++ compuesto por muchos archivos, pero aquí solo hablaremos de los dos archivos que contienen todas las opciones de configuración en tiempo de compilación de Marlin.

En programación de arduino las dos barras inclinadas significan que la linea que sigue no va a ser leída por el programador. Se puede usar para realizar un comentario o desactivar una acción.

 *5.0.1 Buscar el programa: Configuration.h contiene las principales opciones de configuración para el funcionamierto correcto de la maquina. Como ser: selección de hardware, idioma y controlador, y la configuración de las características y componentes más comunes.*

#### **5.1. Version de configuración**

es la versión de la configuración y no compilara si no esta definida.

#define CONFIGURATION\_H\_VERSION 020005

#### **5.2. Versión del firmware**

muestra el mensaje de inicio de marlin en el display (si lo posee), ayuda a identificar el tipo de configuración personalizada del marlin.

#define STRING\_CONFIG\_H\_AUTHOR "(none, default config)"

#define SHOW\_BOOTSCREEN #define SHOW\_CUSTOM\_BOOTSCREEN #define CUSTOM\_STATUS\_SCREEN\_IMAGE

#### **5.3. Informacion del hardware**

define el indice integrado que empleara para la comunicación.

#define SERIAL\_PORT 0

por default empleara el 0 que es el puerto usb, si hace falta se puede configurar otro puerto.

#### 5.3.1. BAUDERATE

Define la tasa de transferencia de datos, la velocidad de transferencia debe ser la más rápida posible, 115200 es una buena relación entre velocidad y estabilidad de la conexión.

#define BAUDRATE 115200

 5.3.2. BLUETOOTH Habilita la transferencia de datos mediante bluetooth para placas del tipo AT90USB.

PRYEXT.DI.FAyD.UNaM #define BLUETOOTH

#### 5.3.3. MOTHERBOARD

La placa base es uno de las configuraciones mas importantes, ya que el firmware necesita saber que tipo de placa para establecer las conexiones y configuración correcta para establecer las funciones correctas. En el programa boards.h se encuentran las placas mas recientes con sus denominaciones, buscar de acuerdo a la placa que se va a instalar.

#define MOTHERBOARD BOARD\_RAMPS\_14\_FFB

algunos ejemplos: Arduino BOARD\_RAMPS\_14\_EEF RAMPS v1.4 (Extruder, Extruder, Fan) pins\_RAMPS\_14.h

Arduino **BOARD\_RAMPS\_14\_EFB RAMPS v1.4 (Extruder, Fan, Bed) pins\_RAMPS\_14.h**

Arduino BOARD\_RAMPS\_14\_EFF RAMPS v1.4 (Extruder, Fan, Fan) pins\_RAMPS\_14.h

Arduino BOARD\_RAMPS\_14\_SF RAMPS v1.4 (Spindle, Controller Fan) pins\_RAMPS\_14.h

Arduino BOARD\_RAMPS\_OLD RAMPS v1.0, v1.1, v1.2 pins\_RAMPS\_OLD.h

 5.3.4. Nombre de la maquina personalizado permite agregar un nombre a la maquina, el cual aparecerá en el display.

//#define CUSTOM\_MACHINE\_NAME "3D Printer"

 5.3.5. UUID de la maquina es la identificación de la maquina cuando a esta se la conecta en red.

//#define MACHINE\_UUID "00000000-0000-0000-0000-000000000000"

#### **5.4. Informacion del extrusor.**

 5.4.1 Cantidad de extrusores establece la cantidad de motores paso a paso que dispone la maquina, el marlin asume que todos los extrusores se mueven en grupo. Se puede setear hasta un máximo de 6 extrusores. #define EXTRUDERS 1

 5.4.2 diámetro del filamento configura el diámetro del filamento con el fin de compensar la impresión. Debe coincidir con la configuración del slicer.

#define DEFAULT\_NOMINAL\_FILAMENT\_DIA 1.75

Puede anular este valor con M404 W.

 5.4.2 diámetro del filamento configura el diámetro del filamento con el fin de compensar la impresión. Debe coincidir con la configuración del slicer.

#define **DEFAULT\_NOMINAL\_FILAMENT\_DIA 1.75**

Puede anular este valor con M404 W.

 5.4.3 boquilla única habilita una boquilla única.

#define SINGLENOZZLE

#### **5.5. Fuente de alimentación**

permite que la placa controladora encienda y apague la fuente de alimentación de 12v con M80 y M81. Requiere PS\_ON\_PIN.

//#define PSU\_CONTROL //#define PSU\_NAME "Power Supply"

#if ENABLED(PSU\_CONTROL) #define PSU\_ACTIVE\_HIGH false // Set 'false' for ATX (1), 'true' for X-Box (2)

 //#define PS\_DEFAULT\_OFF // Keep power off until enabled directly with M80

 //#define AUTO\_POWER\_CONTROL // Enable automatic control of the PS\_ON pin #if ENABLED(AUTO\_POWER\_CONTROL) #define AUTO\_POWER\_FANS // Turn on PSU if fans need power #define AUTO\_POWER\_E\_FANS #define AUTO\_POWER\_CONTROLLERFAN #define AUTO\_POWER\_CHAMBER\_FAN //#define AUTO\_POWER\_E\_TEMP 50 // (°C) Turn on PSU over this temperature //#define AUTO\_POWER\_CHAMBER\_TEMP 30 // (°C) Turn on PSU over this temperature #define POWER\_TIMEOUT 30 #endif #endif

//#define PS\_DEFAULT\_OFF

#### **5.6. Ajustes térmicos**

 5.6.1. Sensores térmicos **Establece** 

#define TEMP\_SENSOR\_0 1 #define TEMP\_SENSOR\_1 0 #define TEMP\_SENSOR\_2 0 #define TEMP\_SENSOR\_3 0 #define TEMP\_SENSOR\_4 0 #define TEMP\_SENSOR\_5 0 #define TEMP\_SENSOR\_BED 0 #define TEMP\_SENSOR\_CHAMBER 0

Es importante realizar una buena medición de la temperatura, emplee termistores de 100K. En Configuration.h se encuentra una lista con todas las posibilidades de termistores y terminares que se pueden emplear en marlin, es importante elegir una buena calidad ya que la medición de la temperatura, tanto del extrusor como de la cama es muy importante para obtener buenos resultados. Cada perfil está calibrado para un sensor de temperatura en particular, por lo que es importante ser lo más preciso posible.

// Dummy thermistor constant temperature readings, for use with 998 and 999 #define DUMMY\_THERMISTOR\_998\_VALUE 25 #define DUMMY\_THERMISTOR\_999\_VALUE 100

si se habilita esta opción es posible usar dos sensores y tener una mayor precisión y en el caso que falle uno se cancela la impresión.

//#define TEMP\_SENSOR\_1\_AS\_REDUNDANT #define MAX\_REDUNDANT\_TEMP\_SENSOR\_DIFF 10

 5.6.2. estabilidad de temperatura Se debe mantener una temperatura estable mientras la impresora esta por comenzar el proceso.

#define TEMP\_RESIDENCY\_TIME 10 // (seconds) #define TEMP\_HYSTERESIS 3 temperatures considered "close" to the target one #define TEMP\_WINDOW 1 // (degC) Window around target to start the residency timer x degC early.

#define TEMP\_BED\_RESIDENCY\_TIME 10 // (seconds) #define TEMP\_BED\_HYSTERESIS 3 // (degC) range of +/- temperatures considered "close" to the target one #define TEMP\_BED\_WINDOW 1 // (degC) Window around target to start the residency timer x degC early.

#define TEMP\_CHAMBER\_HYSTERESIS 3 // (°C) Temperature proximity considered "close enough" to the target.

 5.6.3. Rangos de temperatura nos permite proteger a la impresora de sobrecalentarse o incendiarse por posibles fallos de lectura de temperatura por error o fallo de los sensores. Ajuste en los valores mas bajos que podría experimentar la maquina. Si algún sensor cae por debajo de la temperatura mínima marlin cancelara la impresión.

#define HEATER\_0\_MINTEMP 5 #define HEATER\_1\_MINTEMP 5 #define HEATER\_2\_MINTEMP 5 #define HEATER\_3\_MINTEMP 5 #define HEATER\_4\_MINTEMP 5 #define BED\_MINTEMP 5

la temperatura máxima también nos permite proteger a la impresora, si se realiza una lectura por encima de estos valores marlin apagara inmediatamente la impresora.

#define HEATER\_0\_MAXTEMP 285 #define HEATER\_1\_MAXTEMP 275 #define HEATER\_2\_MAXTEMP 275 #define HEATER\_3\_MAXTEMP 275 #define HEATER\_4\_MAXTEMP 275 #define BED\_MAXTEMP 130

#### 5.6.4. PID

el marlin incorpora para la medición de la temperatura un PID proporcional integral derivado que ayuda a estabilizar el sistema de calefacción. Cuando se configura correctamente el sistema alcanza las temperaturas mas rápidamente, experimentando un menor desgaste de los elementos. Lo mas importante es que evitara el sobreimpulso excesivo.

 5.6.5. Opciones de PID para el hotend Si se deshabilita el PIDtemp el extrusor trabajara en modo bang-bang, es un modo binario donde el extrusor esta totalmente encendido o apagado por tiempos prolongados.

#define PIDTEMP #define BANG\_MAX 255 // limits current to nozzle while in bang-bang mode; 255=full current #define PID\_MAX BANG\_MAX // limits current to nozzle while PID is active (see PID\_FUNCTIONAL\_RANGE below); 255=full current #define K1 0.95

#if ENABLED(PIDTEMP) //#define PID\_EDIT\_MENU //#define PID\_AUTOTUNE\_MENU //#define PID\_PARAMS\_PER\_HOTEND

 //#define PID\_DEBUG //#define PID\_OPENLOOP 1 //#define SLOW\_PWM\_HEATERS #define PID\_FUNCTIONAL\_RANGE 10

 5.6.6. Valores PID Los valores PID de muestra se incluyen como referencia, cada maquina lleva configuraciones especificas. Tres instancias: controlador proporcional, integral y derivativo.

#if ENABLED(PID\_PARAMS\_PER\_HOTEND) // Specify between 1 and HOTENDS values per array. // If fewer than EXTRUDER values are provided, the last element will be repeated. #define DEFAULT\_Kp\_LIST { 22.20, 22.20 } #define DEFAULT\_Ki\_LIST { 1.08, 1.08 } #define DEFAULT\_Kd\_LIST { 114.00, 114.00 } #else #define DEFAULT\_Kp 22.20 #define DEFAULT\_Ki 1.08 #define DEFAULT\_Kd 114.00 #endif

 5.6.7. Opciones de PID para la cama Habilite el PIDTEMPBED para usar el PID de la cama caliente. Ayuda a proteger y estirar la vida útil del dispositivo.

//#define PIDTEMPBED

//#define BED\_LIMIT\_SWITCHING

#define MAX\_BED\_POWER 255

No habilite si no está el hardware en condiciones.

5.6.8. Valores PID para la cama

#### #if ENABLED(PIDTEMPBED)

 //#define PID\_BED\_DEBUG // Sends debug data to the serial port.

 // 120V 250W silicone heater into 4mm borosilicate (MendelMax 1.5+)

 // from FOPDT model - kp=.39 Tp=405 Tdead=66, Tc set to 79.2, aggressive factor of .15 (vs .1, 1, 10) #define DEFAULT\_bedKp 10.00 #define DEFAULT\_bedKi .023 #define DEFAULT\_bedKd 305.4

 // 120V 250W silicone heater into 4mm borosilicate (MendelMax 1.5+) // from pidautotune //#define DEFAULT\_bedKp 97.1 //#define DEFAULT\_bedKi 1.41 //#define\_DEFAULT\_bedKd 1675.16

 // FIND YOUR OWN: "M303 E-1 C8 S90" to run autotune on the bed at 90 degreesC for 8 cycles. #endif // PIDTEMPBED

#### **5.7. Seguridad**

 5.7.1. Prevenir la extrusión en frio La extrusión del material por debajo del limite de temperatura puede dañar al equipo, esta opción nos permite proteger al equipo de este fallo. El motor del extrusor no se moverá si esta por debajo del limite establecido.

#define PREVENT\_COLD\_EXTRUSION #define EXTRUDE\_MINTEMP 170

 5.7.2. Evitar extrusión prolongada. es posible que una extrusión prolongada dañe al equipo, ya sea por un error de programación o g-code. esta función va a evitar cualquier falla relacionada. En caso de una extrusora bowden el ajuste del largo tiene que ser igual o mayor al trayecto desde el bowden al extrusor.

#define PREVENT\_LENGTHY\_EXTRUDE #define EXTRUDE\_MAXLENGTH 200

 5.7.3. protección térmica. Es uno de los ajustes mas importantes para prevenir futuros fallos. En caso de cualquier lectura errónea de los sensores el marlin dejara de ejecutar el programa.

#define THERMAL\_PROTECTION\_HOTENDS // Enable thermal protection for all extruders #define THERMAL\_PROTECTION\_BED // Enable thermal protection for the heated bed #define THERMAL\_PROTECTION\_CHAMBER // Enable thermal protection for the heated chamber

Los errores mas comunes son:

THERMAL RUNAWAY: si la temperatura media se aleja por mucho tiempo de la temperatura objetivo el marlin ejecutara el error. Puede ser un fallo del termistor o mala configuración del PID HEATING FAILED: puede detectar el mal funcionamiento de un termistor o una mala configuración.

#### **5.8. CINEMATICA**

podemos encontrar en marlin 4 tipos de mecánica de movimientos para ajustar la impresora:

1:cartesiana, es la mas común, cada eje dispone de un motor paso a paso para generar el movimiento y son independientes.

2:delta, los movimientos están dados a partir de sincronizar tres movimientos verticales.

3:coreXY, es una arquitectura, también muy usada, en este caso hay dos ejes que comparten motores paso a paso para generar el movimiento, generalmente son el X e Y, suele ser mas veloz que la cartesiana.

4:scara, es de las menos usadas, es similar a los movimientos de un brazo antropométrico a partir de dos movimientos en uniones inclinadas.

#### 5.8.1 COREXY

en el caso de la corees hay que definir cuales son los ejes que van a trabajar en simultaneo.

//#define COREXY //#define COREXZ //#define COREYZ //#define COREYX //#define COREZX //#define COREZY

#### **5.9. Finales de carrera**

los finales carrera cumplen la función de comunicar la posición relativa de los elementos mecánicos, generalmente cuando el dispositivo arranca se dirige al punto 0 para establecer la referencia inicial. Este punto debe estar sincronizado con los datos de ajuste del programa slicer que se emplee. Es muy importante para el funcionamiento ya que nos permite establecer los limites dimensionales y proteger los motores paso a paso.

### 5.9.1. ENDSTOP PLUGS

generalmente los dispositivos van a emplear tres fines de carrera para determinar el "0", es posible que también se empleen finales de carrera para los máximos, en ese caso hay que habilitarlos.

### #define USE\_XMIN\_PLUG

#define USE\_YMIN\_PLUG #define USE\_ZMIN\_PLUG

//#define USE\_XMAX\_PLUG //#define USE\_YMAX\_PLUG //#define USE\_ZMAX\_PLUG

#### 5.9.2. ENDSTOP PULLUPS

Por defecto viene ajustado con fines de carrera pullups, son fines de carrera que hay que alimentarlos con positivo y negativo, en el interior poseen una resistencia en serie con el contacto. En caso que sean pulules vamos a ver que la señal que emiten es HIGH (1) y en caso que sea pulldowns en LOW (0).

Hay que tener en cuenta que si disponemos de finales de carrera tradicionales solo se deben emplear dos contactos.

### #define ENDSTOPPULLUPS

#if DISABLED(ENDSTOPPULLUPS) // Disable ENDSTOPPULLUPS to set pullups individually //#define ENDSTOPPULLUP\_XMAX

 //#define ENDSTOPPULLUP\_YMAX //#define ENDSTOPPULLUP\_ZMAX //#define ENDSTOPPULLUP\_XMIN //#define ENDSTOPPULLUP\_YMIN //#define ENDSTOPPULLUP\_ZMIN //#define ENDSTOPPULLUP\_ZMIN\_PROBE #endif

#### 5.9.3. ENDSTOP invertir. En caso que los finales de carrera den una señal errónea u opuesta a la que necesitamos se deben invertir, en este ajuste es posible realizar dicha inversión sin la necesidad de cambiar el fina de carrera.

// Mechanical endstop with COM to ground and NC to Signal uses "false" here (most common setup). #define X\_MIN\_ENDSTOP\_INVERTING false // set to true to invert the logic of the endstop. #define Y\_MIN\_ENDSTOP\_INVERTING false // set to true to invert the logic of the endstop. #define Z\_MIN\_ENDSTOP\_INVERTING false // set to true to invert the logic of the endstop. #define X\_MAX\_ENDSTOP\_INVERTING false // set to true to invert the logic of the endstop. #define Y\_MAX\_ENDSTOP\_INVERTING false // set to true to invert the logic of the endstop. #define Z\_MAX\_ENDSTOP\_INVERTING false // set to true to invert the logic of the endstop. #define Z\_MIN\_PROBE\_ENDSTOP\_INVERTING false //

set to true to invert the logic of the endstop.

### 5.9.4. STEPPER DRIVER

//#define X\_DRIVER\_TYPE A4988 //#define Y\_DRIVER\_TYPE A4988 //#define Z\_DRIVER\_TYPE A4988 //#define X2\_DRIVER\_TYPE A4988 //#define Y2\_DRIVER\_TYPE A4988 //#define Z2\_DRIVER\_TYPE A4988 //#define Z3\_DRIVER\_TYPE A4988 //#define E0\_DRIVER\_TYPE A4988 //#define E1\_DRIVER\_TYPE A4988 //#define E2\_DRIVER\_TYPE A4988 //#define E3\_DRIVER\_TYPE A4988 //#define E4\_DRIVER\_TYPE A4988 //#define E5\_DRIVER\_TYPE A4988

#### 5.9.5. ENDSTOP interrupción.

Habilitar esta opción si los fines de carrera tienen la capacidad de interrupción. Generalmente son los ópticos.

//#define ENDSTOP\_INTERRUPTS\_FEATURE

 5.9.6. ENDSTOP umbral de ruido Habilitar si hay problemas de ruido en la lectura de los fines de carrera.

//#define ENDSTOP\_NOISE\_FEATURE

### **5.10. MOVIMIENTOS**

5.10.1 Factores E diferentes Este ajuste es cuando tenemos varios extrusores con pasos diferentes.

#### //#define DISTINCT\_E\_FACTORS

#### 5.10.2. Pasos determinados por mm

Es uno de los ajustes mas importantes del dispositivo, si esta correctamente configurada vamos a obtener piezas con precisión en las medidas.

Ajusta cuántos pasos equivalen a un milímetro en las diferentes trayectorias, vamos a ver que no son todas iguales.

Va a depender de varios factores, por ejemplo si la transmisión es por tornillo, poleas, si esta activado los micropasos y en el caso del extrusor como es la mecánica.

#define DEFAULT\_AXIS\_STEPS\_PER\_UNIT { 80, 80, 4000, 500 }

#### (ver:

https://docs.google.com/spreadsheets/d/1bUPaCWFIN w0933Y7nzCvadQ9cWwsZKzyNpsIBDahZzc/edit?usp= sharing)

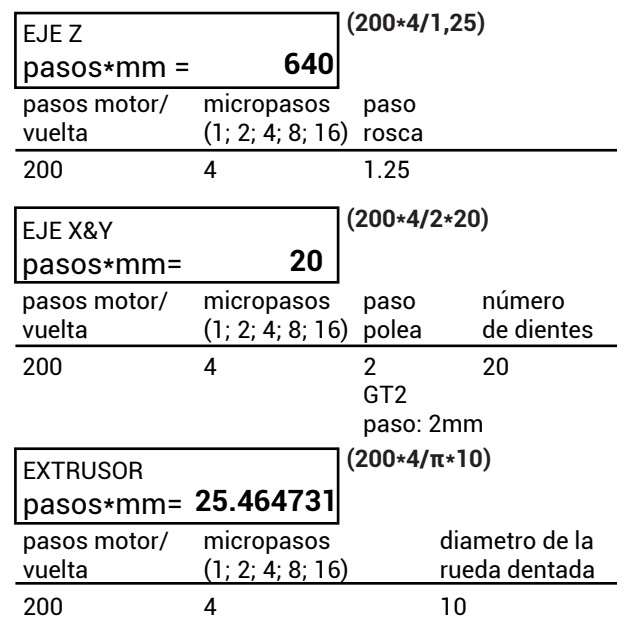

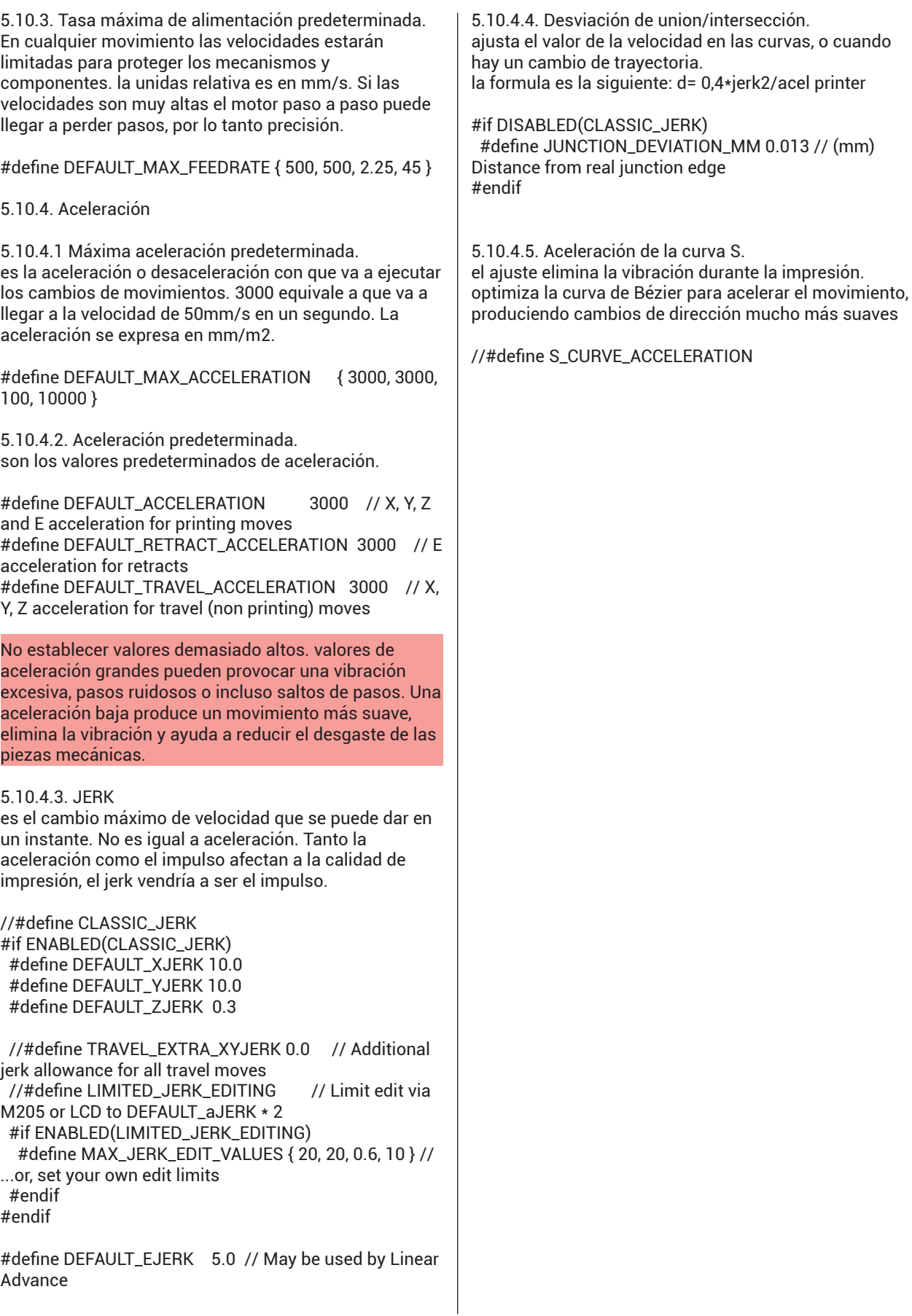

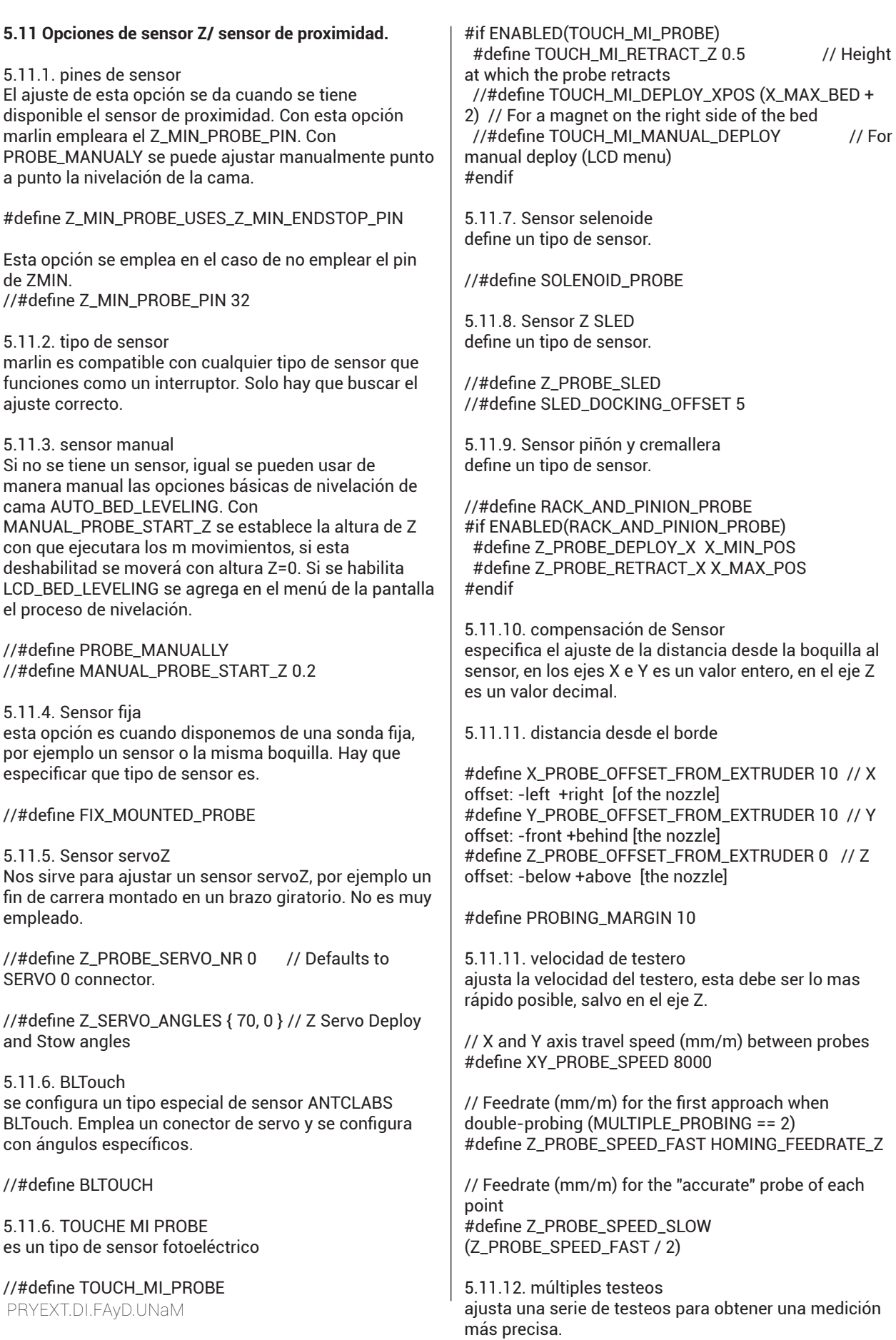

//#define MULTIPLE\_PROBING 2 //#define EXTRA\_PROBING 1

5.11.13. Espacio libre del sensor. ajusta el espacio necesario para que los movimientos se realicen con seguridad de no colisionar con ningún objeto.

#define Z\_CLEARANCE\_DEPLOY\_PROBE 10 // Z Clearance for Deploy/Stow #define Z\_CLEARANCE\_BETWEEN\_PROBES 5 // Z Clearance between probe points #define Z\_CLEARANCE\_MULTI\_PROBE 5 // Z Clearance between multiple probes  $1/4$ define Z AFTER PROBING 5 // Z position after probing is done

#define Z\_PROBE\_LOW\_POINT -2 // Farthest distance below the trigger-point to go before stopping

#define Z\_PROBE\_OFFSET\_RANGE\_MIN -20 #define Z\_PROBE\_OFFSET\_RANGE\_MAX 20

¡Asegúrese de tener suficiente espacio libre para que la sonda se mueva entre los puntos!

5.11.14. pruebas de sensor. permite verificar la precisión del sensor.

#define Z\_MIN\_PROBE\_REPEATABILITY\_TEST

// Before deploy/stow pause for user confirmation //#define PAUSE\_BEFORE\_DEPLOY\_STOW #if ENABLED(PAUSE\_BEFORE\_DEPLOY\_STOW) //#define PAUSE\_PROBE\_DEPLOY\_WHEN\_TRIGGERED // For Manual Deploy Allenkey Probe #endif

5.11.15. Pruebas/sensor con boquilla en frio. Ajuste para realizar la nivelación de cama en frio.

//#define PROBING\_HEATERS\_OFF // Turn heaters off when probing #if ENABLED(PROBING\_HEATERS\_OFF)

 //#define WAIT\_FOR\_BED\_HEATER // Wait for bed to heat back up between probes (to improve accuracy) #endif

//#define PROBING\_FANS\_OFF // Turn fans off when probing

//#define PROBING\_STEPPERS\_OFF // Turn steppers off (unless needed to hold position) when probing //#define DELAY\_BEFORE\_PROBING 200 // (ms) To prevent vibrations from triggering piezo sensors

#### **5.12. STEPPER DRIVERs**

5.12.1. Habilitar Motor - ENABLE es el ajuste de los pines para establecer el estado de los motores.

#define X\_FNABLE\_ON 0 #define Y\_ENABLE\_ON 0 #define Z\_ENABLE\_ON 0 #define E\_ENABLE\_ON 0 // For all extruders

 $0=1$   $\cap$ W  $1 = HIGH$ 

5.12.2. Habilitar Motor - DISABLE se puede ajustar o desactivar el funcionamiento de los motores cuando no están en movimiento, para protegerlos de un sobrecalentamiento. Produce una baja estabilidad cuando se desactivan los motores. No es muy recomendable.

#define DISABLE\_X false #define DISABLE\_Y false #define DISABLE\_Z false

//#define DISABLE\_REDUCED\_ACCURACY\_WARNING

Habilitar esta opción para suprimir la advertencia , dado que es probable que se produzca una reducción de la precisión.

#define DISABLE\_E false // For all extruders #define DISABLE\_INACTIVE\_EXTRUDER false // Keep only the active extruder enabled

5.12.3. direccion del motor Invierte el sentido de giro de los motores en caso que no se quiera o pueda acceder a las conexiones físicas.

#define INVERT\_X\_DIR false #define INVERT\_Y\_DIR true #define INVERT\_Z\_DIR false

#define INVERT\_E0\_DIR false #define INVERT\_E1\_DIR false #define INVERT\_E2\_DIR false #define INVERT\_E3\_DIR false #define INVERT\_E4\_DIR false

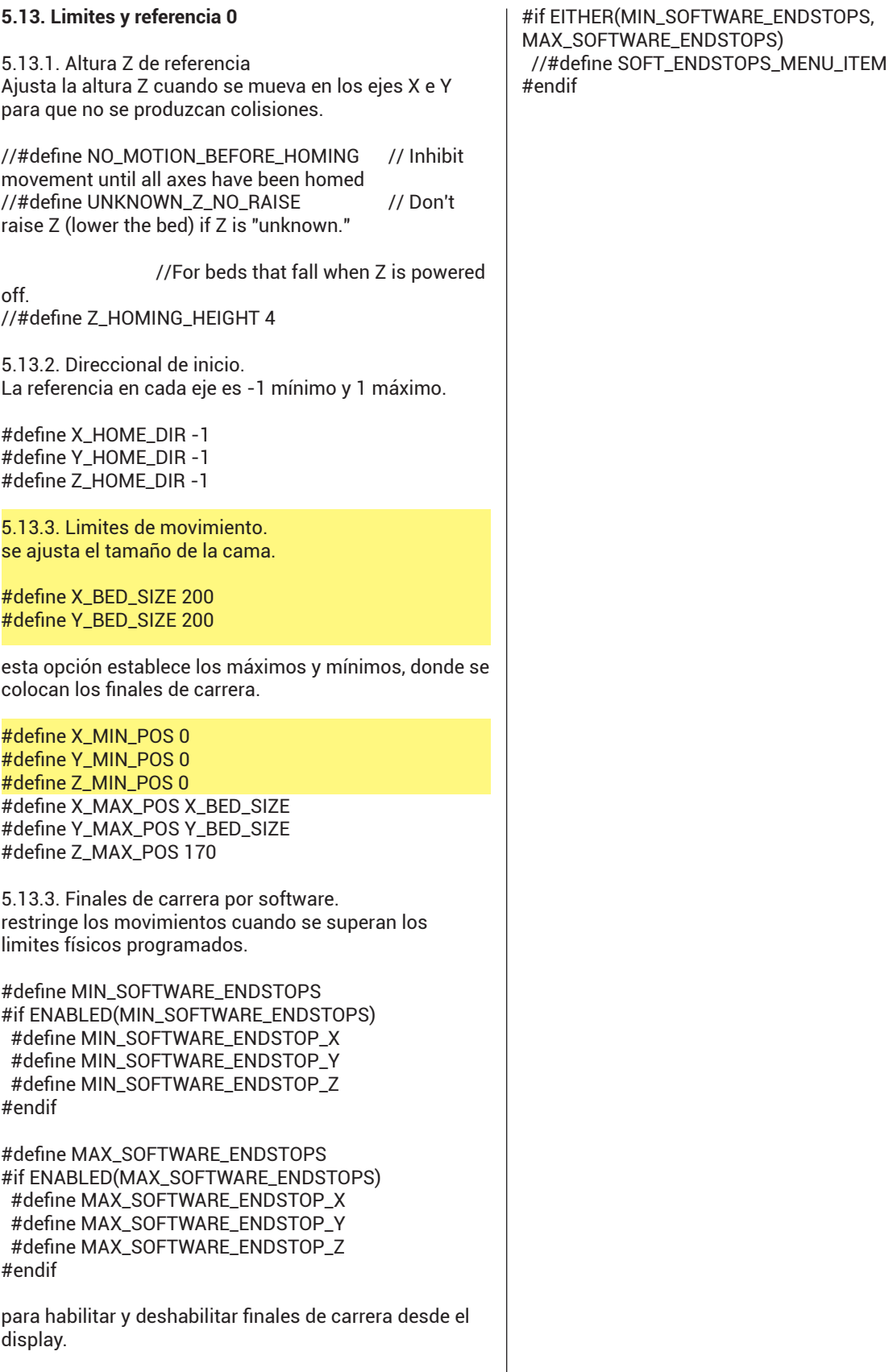

#### **5.14. Sensor de filamento.**

Esta opción permite detener el proceso de impresión cuando no detecta presencia de filamento.

//#define FILAMENT\_RUNOUT\_SENSOR

#if ENABLED(FILAMENT\_RUNOUT\_SENSOR)

 #define NUM\_RUNOUT\_SENSORS 1 // Number of sensors, up to one per extruder. Define a FIL\_RUNOU-T#\_PIN for each.

 #define FIL\_RUNOUT\_INVERTING false // Set to true to invert the logic of the sensor.

 #define FIL\_RUNOUT\_PULLUP // Use internal pullup for filament runout pins.

 //#define FIL\_RUNOUT\_PULLDOWN // Use internal pulldown for filament runout pins.

 // Set one or more commands to execute on filament runout.

 // (After 'M412 H' Marlin will ask the host to handle the process.)

#define FILAMENT\_RUNOUT\_SCRIPT "M600"

 // When using a runout switch (no encoder), after a runout is detected,

 // continue printing this length of filament before executing the runout script.

// Useful for a sensor at the end of a feed tube.

 // If using an encoder disc, this is the length of filament that would print

 // without any movement from the sensor before it triggers a runout.

 // Requires 4 bytes SRAM per sensor, plus 4 bytes overhead.

//#define FILAMENT\_RUNOUT\_DISTANCE\_MM 25

 #ifdef FILAMENT\_RUNOUT\_DISTANCE\_MM // Enable this option to use an encoder disc that toggles the runout pin as the filament moves.

 // Be sure to set FILAMENT\_RUNOUT\_DISTANCE\_MM large enough to avoid false positives.

 // Start at the value of the sensor for one revolution and if you experience false positives,

// increment the value by the same amount.

 // ie., 7mm is set, and you get false positives, set it to 14 and try it again.

 //#define FILAMENT\_MOTION\_SENSOR #endif

#endif

#### **5.15. Nivelación de cama.**

la nivelación de cama nos ayuda a eliminar pequeñas imperfecciones, pero siempre es necesario tomar todas las medidas posibles antes de usar la nivelación automática.

Habilita la nivelación automática de cama. Solo es posible habilitar uno.

//#define AUTO\_BED\_LEVELING\_3POINT //#define AUTO\_BED\_LEVELING\_LINEAR //#define AUTO\_BED\_LEVELING\_BILINEAR //#define AUTO\_BED\_LEVELING\_UBL //#define MESH\_BED\_LEVELING

AUTO\_BED\_LEVELING\_3POINT: palpa tres puntos en forma de triangulo, proporciona una matriz adecuada para compensar, pero siempre el plano permanecerá inclinado.

AUTO\_BED\_LEVELING\_LINEAR: palpa la cama en una cuadricula, produce una matriz mediante el método de mínimos cuadrados, pero siempre el plano permanecerá inclinado.

AUTO\_BED\_LEVELING\_BILINEAR: palpa la cama en una cuadricula,a diferencia de la anterior emplea una interpolación bilineal para generar la matriz.

AUTO\_BED\_LEVELING\_UBL: combina las tres funciones de nivelación puntos, lineal y bilineal. Requiere controlador LCD.

MESH\_BED\_LEVELING: es una nivelación personalizada que se ajusta mediante una galga o papel, es mas compleja.

## **5.16. Opciones de inicio. Homing.**

5.16.1. Centro de cama Define el cero del equipo.

//#define BED\_CENTER\_AT\_0\_0

5.16.2. Posición inicial manual. Anulan los ajustes iniciales.

//#define MANUAL\_X\_HOME\_POS 0 //#define MANUAL\_Y\_HOME\_POS 0 //#define MANUAL\_Z\_HOME\_POS 0 // Distance from nozzle to printbed after homing

5.16.3. Homming seguro Ajusta los trayectos en altura "z" por seguridad, en el recorrido inicial.

#define Z\_SAFE\_HOMING

#if ENABLED(Z\_SAFE\_HOMING) #define Z\_SAFE\_HOMING\_X\_POINT ((X\_BED\_SIZE) / 2) // X point for Z homing when homing all axes (G28). #define Z\_SAFE\_HOMING\_Y\_POINT ((Y\_BED\_SIZE) / 2) // Y point for Z homing when homing all axes (G28). #endif

5.16.4. Velocidad de homing. Ajustan las velocidades de inicio.

// Homing speeds (mm/m) #define HOMING\_FEEDRATE\_XY (50\*60) #define HOMING\_FEEDRATE\_Z (4\*60)

Valores muy altos pueden causar una mala resolución en el posicionamiento inicial.

Valida la referencia a partir de los fines de carrera.

#define VALIDATE\_HOMING\_ENDSTOPS

5.16.5. Compensación de inclinación de cama. Corrige o ajusta posibles defasajes en los ejes xyz

//#define SKEW\_CORRECTION

#if ENABLED(SKEW\_CORRECTION) // Input all length measurements here: #define XY\_DIAG\_AC 282.8427124746 #define XY\_DIAG\_BD 282.8427124746 #define XY\_SIDE\_AD 200

 // Or, set the default skew factors directly here // to override the above measurements: #define XY\_SKEW\_FACTOR 0.0

PRYEXT.DI.FAyD.UNaM //#define SKEW\_CORRECTION\_FOR\_Z #if ENABLED(SKEW\_CORRECTION\_FOR\_Z) #define XZ\_DIAG\_AC 282.8427124746 #define XZ\_DIAG\_BD 282.8427124746 #define YZ\_DIAG\_AC 282.8427124746 #define YZ\_DIAG\_BD 282.8427124746

 #define YZ\_SIDE\_AD 200 #define XZ\_SKEW\_FACTOR 0.0 #define YZ\_SKEW\_FACTOR 0.0 #endif

 // Enable this option for M852 to set skew at runtime //#define SKEW\_CORRECTION\_GCODE #endif

#### **5.17. Características adicionales.**

5.17.1 EEPROM.

//#define EEPROM\_SETTINGS

EPROM es la memoria no volátil, en dicha memoria se pueden alojar datos que queramos recuperar entre reinicio y reinicio, siempre y cuando este activada la selección.

Los comandos relacionados con la EEPROM son:

M500: guarda todos los ajustes actuales en la EEPROM. M501: Cargue todas las configuraciones guardadas por última vez en EEPROM.

M502: restablecer todas las configuraciones a sus valores predeterminados (según lo establecido por Configuration.h)

M503: Imprime la configuración actual (en RAM, no en EEPROM)

5.17.2 Opciones de EEPROM.

//#define DISABLE\_M503 // Saves ~2700 bytes of PROGMEM. Disable for release! #define EEPROM\_CHITCHAT // Give feedback on EEPROM commands. Disable to save PROGMEM.

En placas de 128K o mas pequeñas se desaconseja el empleo.

5.17.3 Temporizador de trabajos de impresión

#define PRINTJOB\_TIMER\_AUTOSTART.

Inicia y detiene automáticamente los trabajos de impresión.

5.17.4 Contador de impresiones.

//#define PRINTCOUNTER

Cuando esta activado realiza una estadística de algunas variables de impresiones.

Trabajos de impresión totales Total de trabajos de impresión correctos Total de trabajos de impresión fallidos Impresión de tiempo total Esta información se puede ver con el comando M78.

#### **5.18.1 Idioma de la interfase.**

#define LCD\_LANGUAGE en

permite elegir el idioma para el controlador LCD.

5.18.2 Conjunto de caracteres HD44780.

#define DISPLAY\_CHARSET\_HD44780 JAPANESE

Solo funciona en determinados modelos de pantallas, permite la configuración de otros caracteres, como ser el cirílico, japonés u occidental.

5.18.3 LCD\_info\_pantalla\_estilo.

#define LCD\_INFO\_SCREEN\_STYLE 0

0 para clásico; 1 para el estilo de pantalla de información Prusa.

#### **5.19.1 Tarjeta de memoria.**

//#define SDSUPPORT

Habilita el funcionamiento de la tarjeta de memoria externa.

5.19.2 Velocidad SPI.

//#define SPI\_SPEED SPI\_HALF\_SPEED //#define SPI\_SPEED SPI\_QUARTER\_SPEED //#define SPI\_SPEED SPI\_EIGHTH\_SPEED

Determina la velocidad de lectura de la tarjeta. Si tiene problemas de lectura intente con una velocidad mas lenta.

5.19.3 Habilitar CRC.

//#define SD\_CHECK\_AND\_RETRY

Error de datos redundancia cíclica.

#### **5.20 Elementos del menú de la pantalla LCD.**

//#define NO\_LCD\_MENUS //#define SLIM\_LCD\_MENUS

Deshabilita el menú o elimina algunos componentes.

#### **5.21 Controlador LCD.**

Marlin incluye soporte para los controladores mas utilizados:

REPRAP\_DISCOUNT\_SMART\_CONTROLLER Un controlador LCD basado en caracteres de 20 x 4 con rueda de clic.

REPRAP\_DISCOUNT\_FULL\_GRAPHIC\_SMART\_CONTRO-LLER Un controlador LCD monocromático de 128 x 64 píxeles con rueda de clic. Capaz de mostrar gráficos de mapa de bits simples y hasta 5 líneas de texto. La mayoría de los otros controladores LCD son variantes de estos. Habilite solo una de las siguientes opciones para su controlador específico.

#### *info extraída de : (https://marlinfw.org/docs/configuration/configuration.html)*

### **6. Pruebas y testeos**

**6.1. ¿Como prevenir un fallo?.**

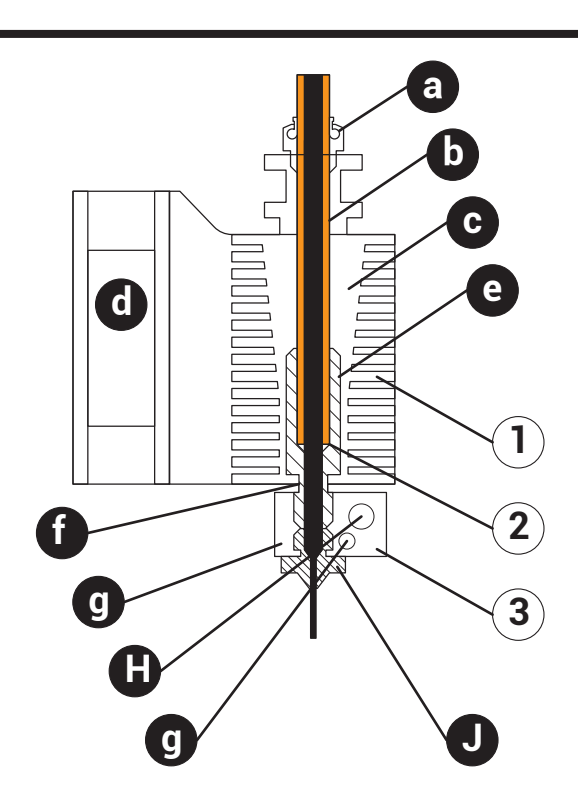

- *•a.Acople rapido Itubo PTFE •b.Tubo PTFE •c.Disipador •d.Ventilador •e.Barrel •f.Puente termico •g.Cubo •h.Resistencia •i.Termistor*
- *•j.Boquilla*

#### *•1.Zona fria*

 *•2.En este sector tenemos que tener el cuidado que el tubo de PTFE haga contacto en el fondo del barrel y este bien ajustado. Ya que es donde se producen la la expansión del material y se atasca. •3.Zona caliente*

### **PROBLEMA DE ATASCAMIENTO**

**6.2. Tipos comunes de fallos y su solución.**

• Maraña

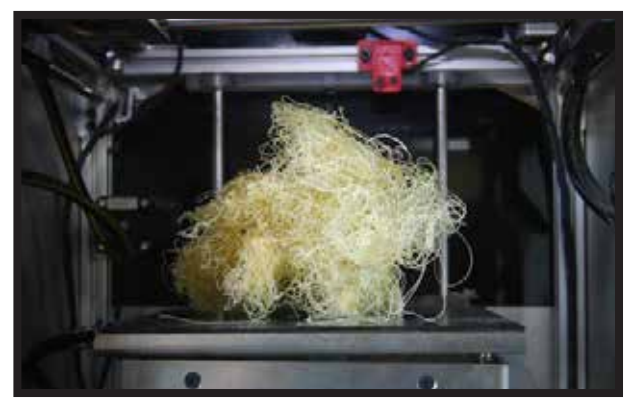

*\*Mala adherencia a la cama.*

• despegue de la cama;warping

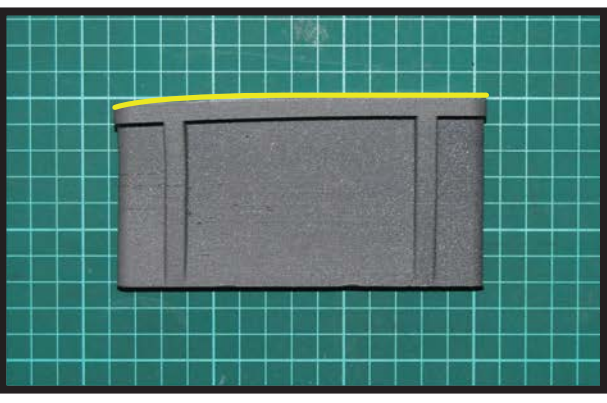

*\*Mala adherencia a la cama \*Gran volúmen de material (contracción) \*Enfriamiento durante la impresión \*Mayormente en ABS*

• Primera capa defectuosa

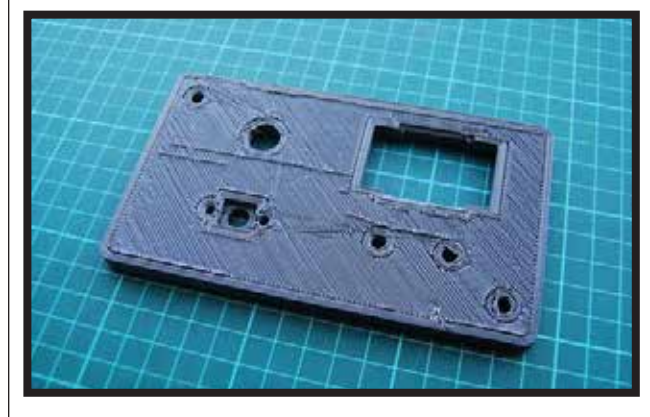

• hilos

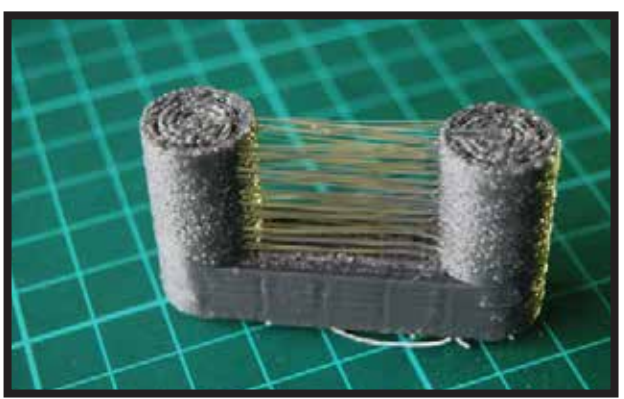

• marcas o puntos en la superficie; costura

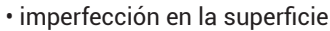

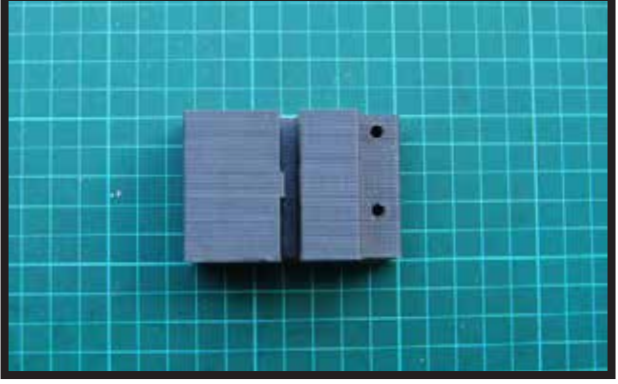

• ultima capa defectuosa; superposición (overlap)

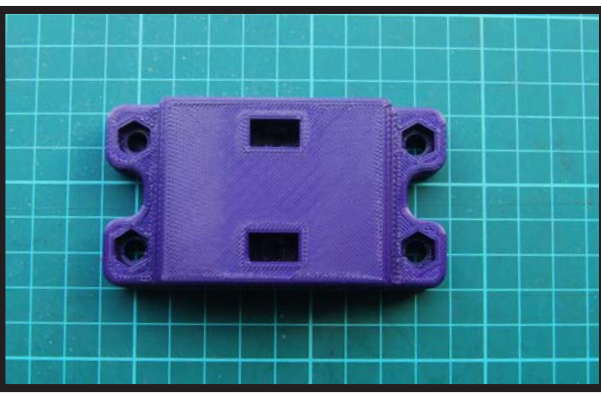

- *\* Altura de capa*
- soportes

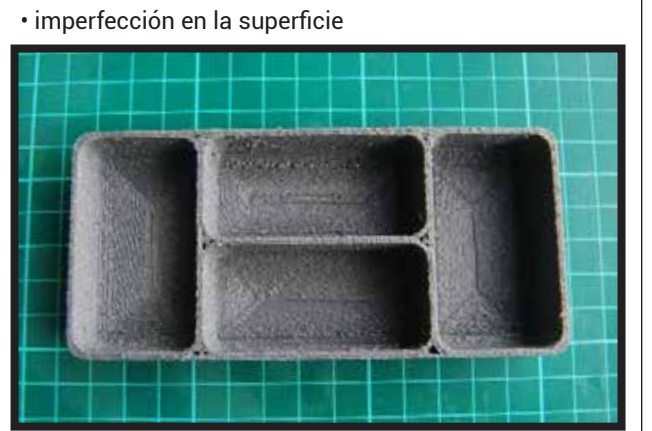

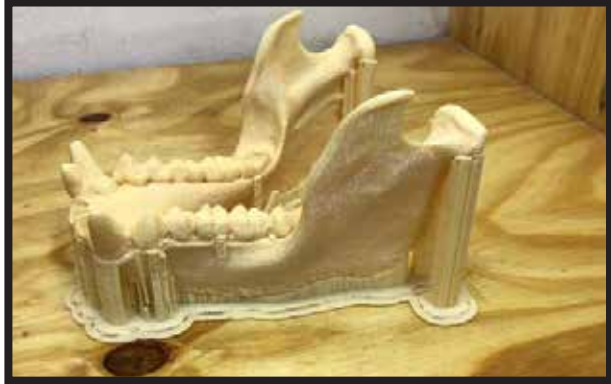

- primer capa incompleta
- primer capa incompleta
- ultima capa incompleta <<<overlap>>>
- ultima capa incompleta <<<overlap>>>
- textura en la pieza
- textura en la pieza
- marcas o puntos en la superficie
- disminución o aumento de las medidas de la pieza
- obstrucción del extrusor

• despegue entre capa; delaminación; cracking

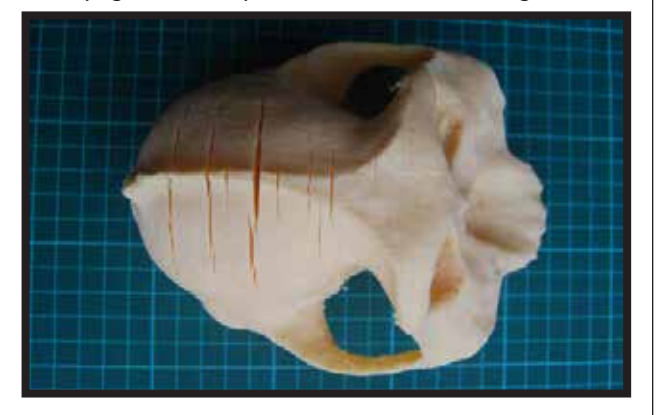

• pieza incompleta

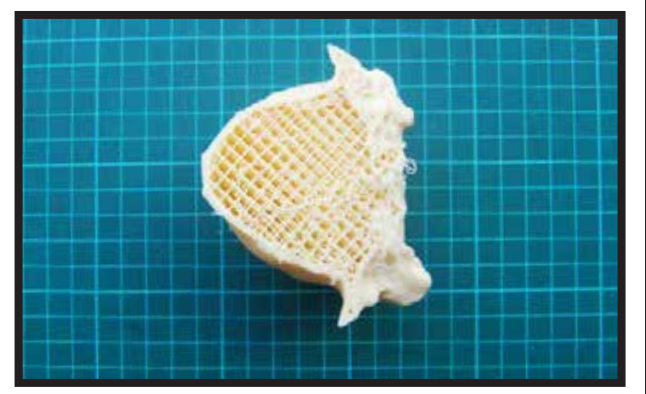

• Primera capa defectuosa

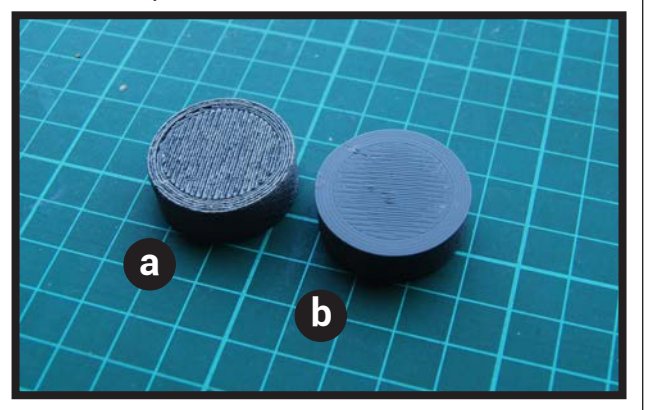

*\*a. Con raft Altura balsa a primer capa \*b. Con falda Altura cama a primer capa* 

**6.3. Puesta a punto de un dispositivo de manufactura digital.**

• Cubo de calibración.

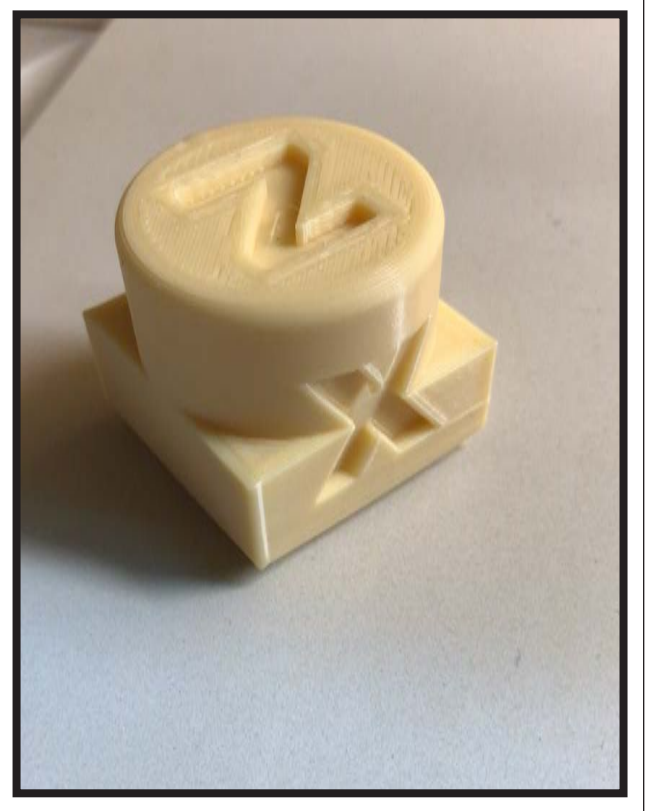

• Calibración de ángulo de voladizo..

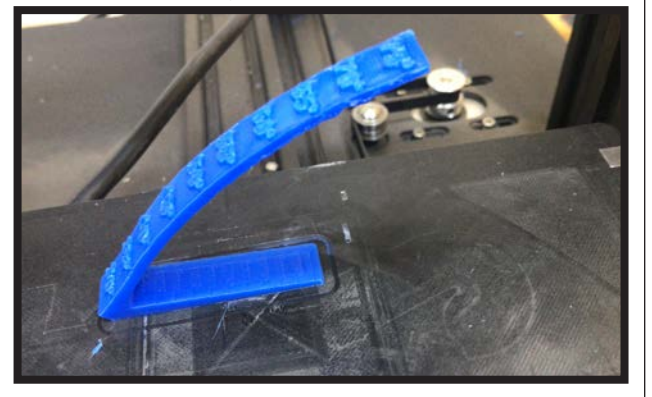

**6.4. Equipamiento basico. 6.5. Arbol de errores.**

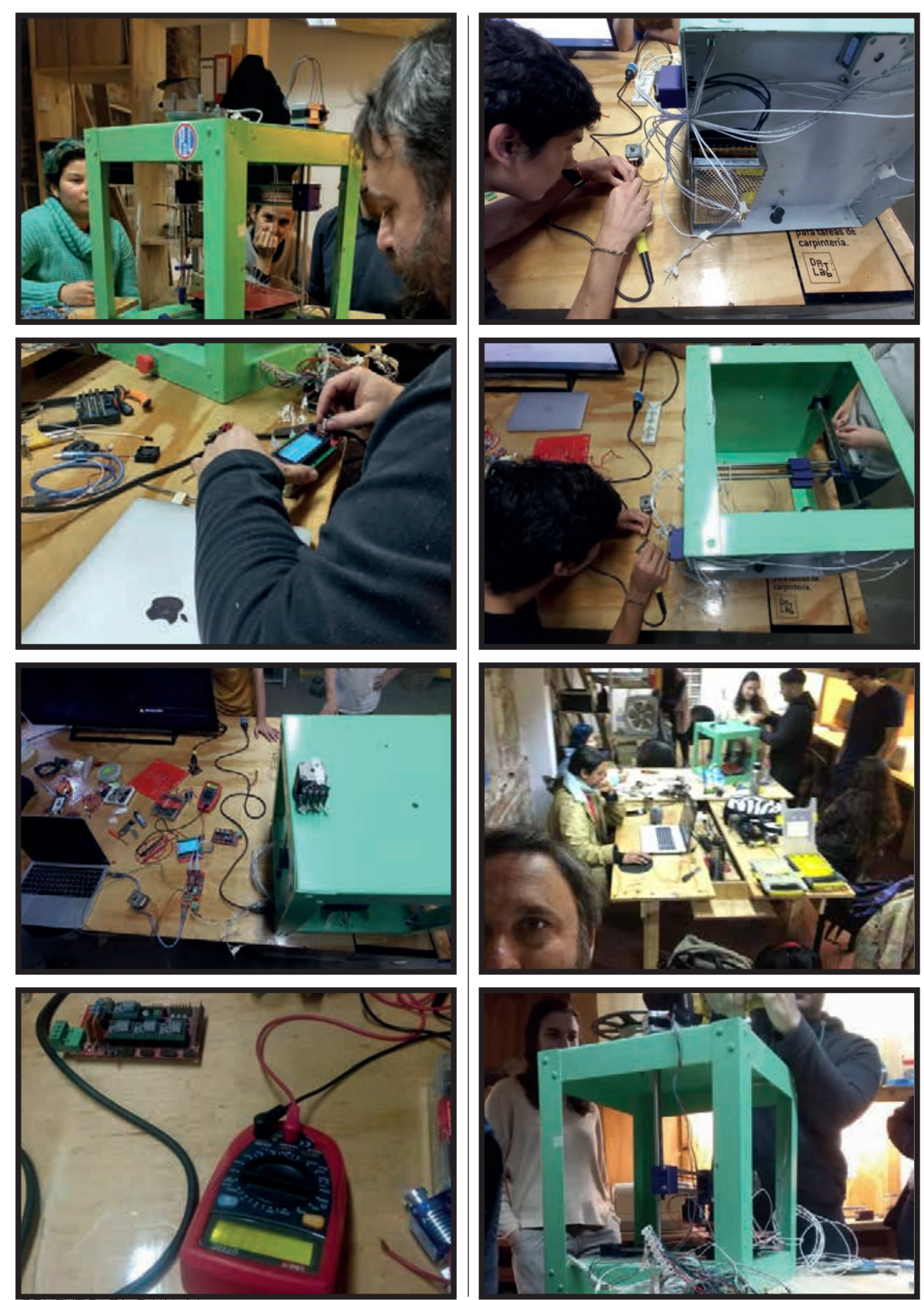

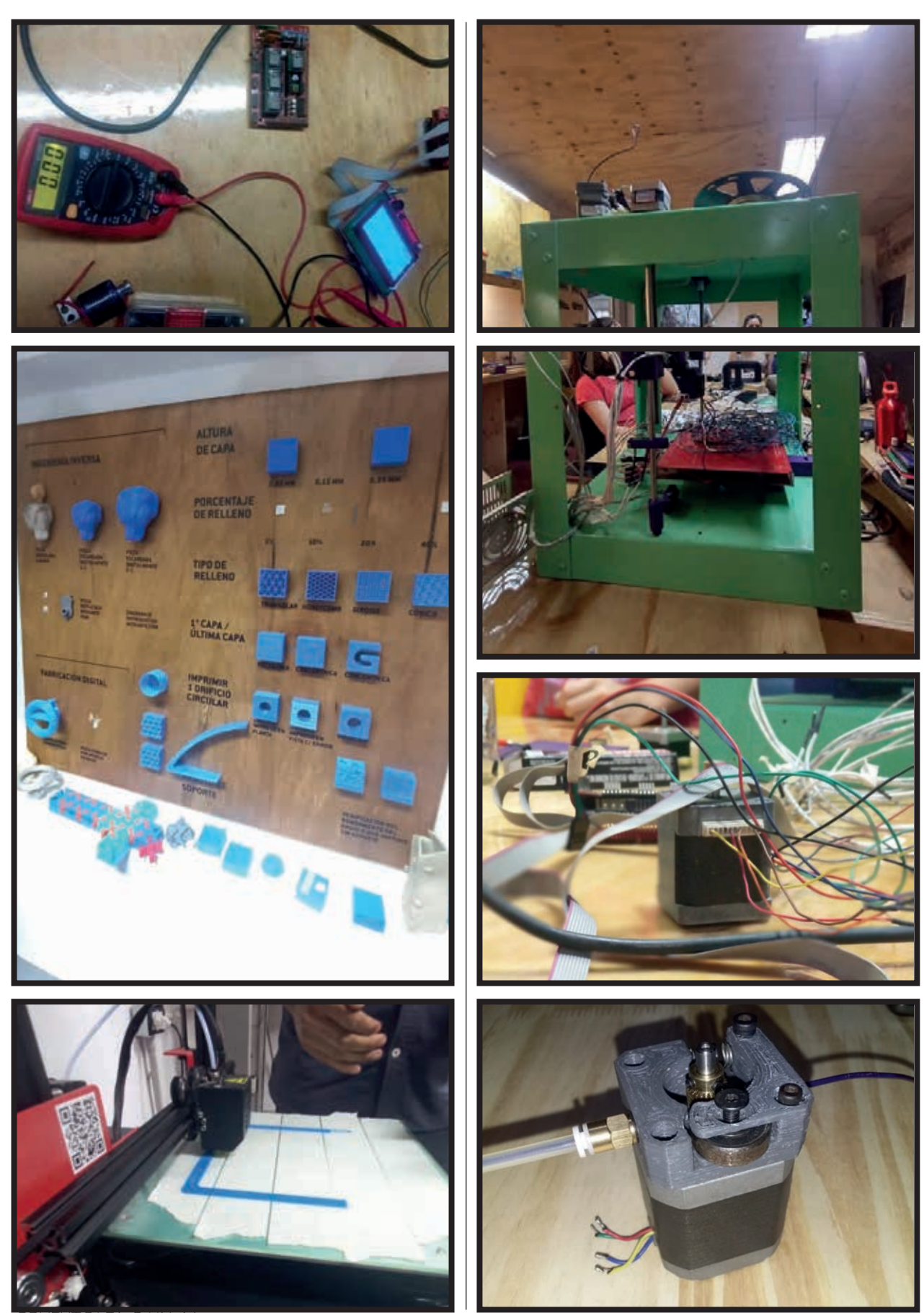

PRYEXT.DI.FAyD.UNaM

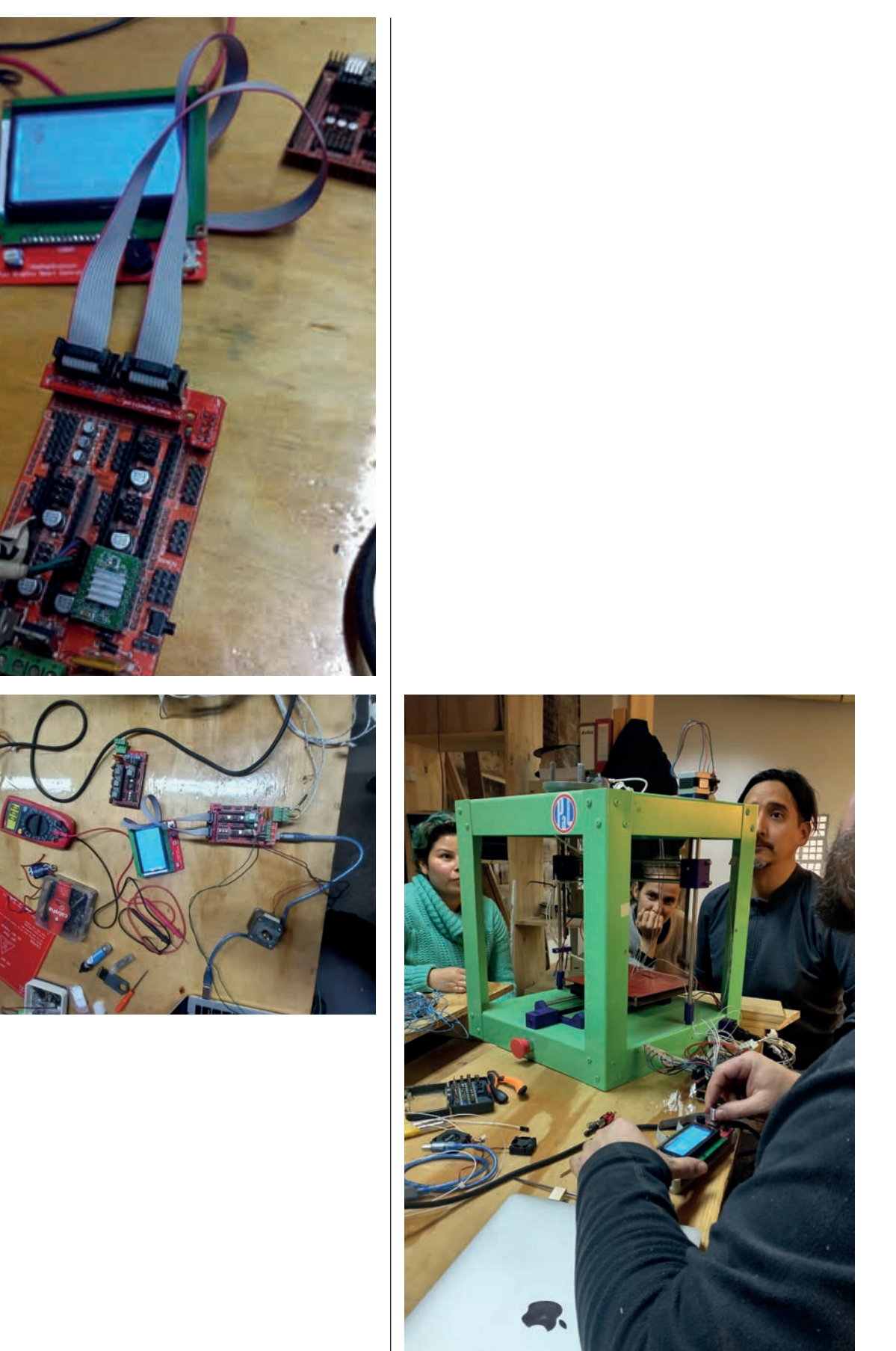

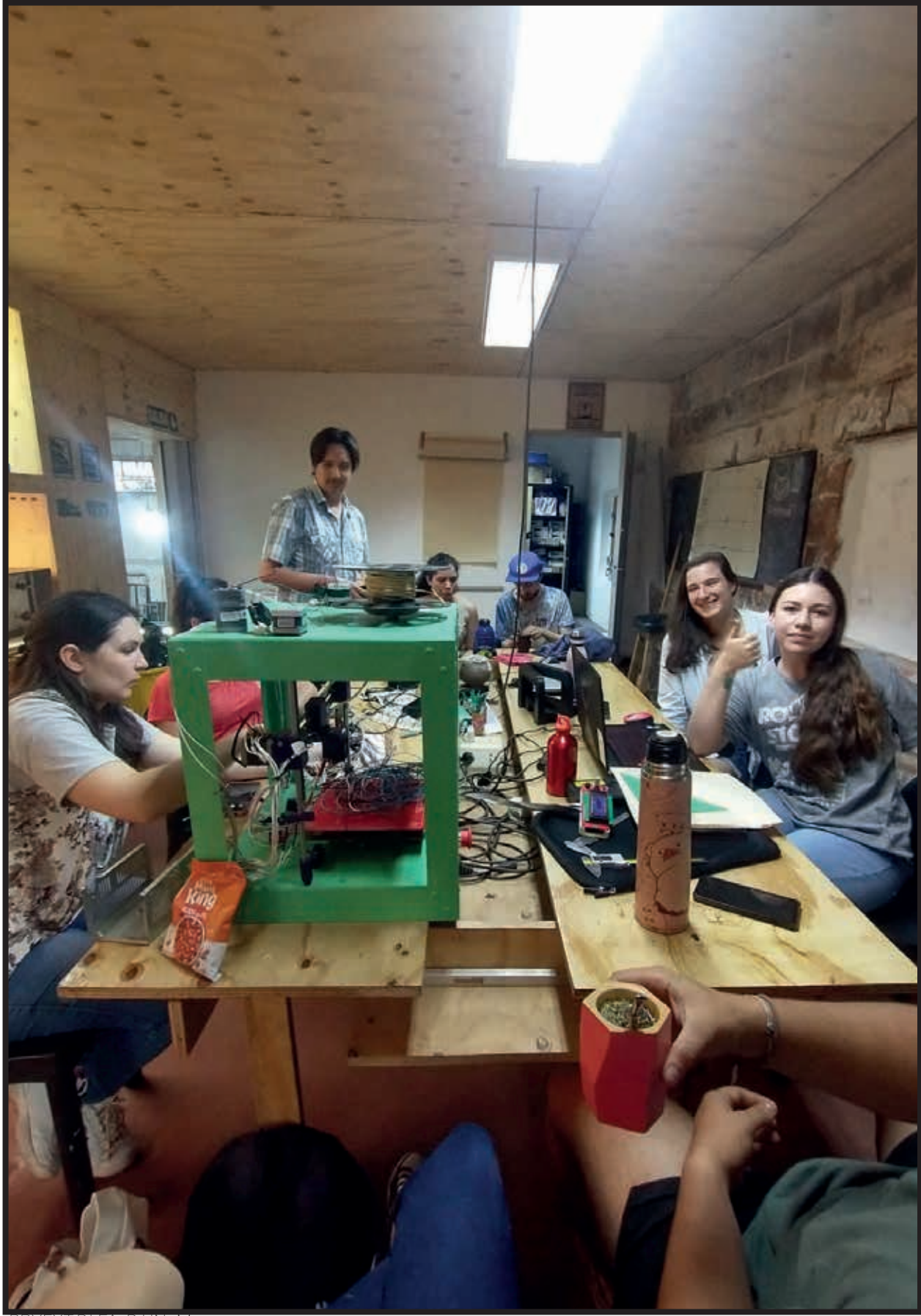

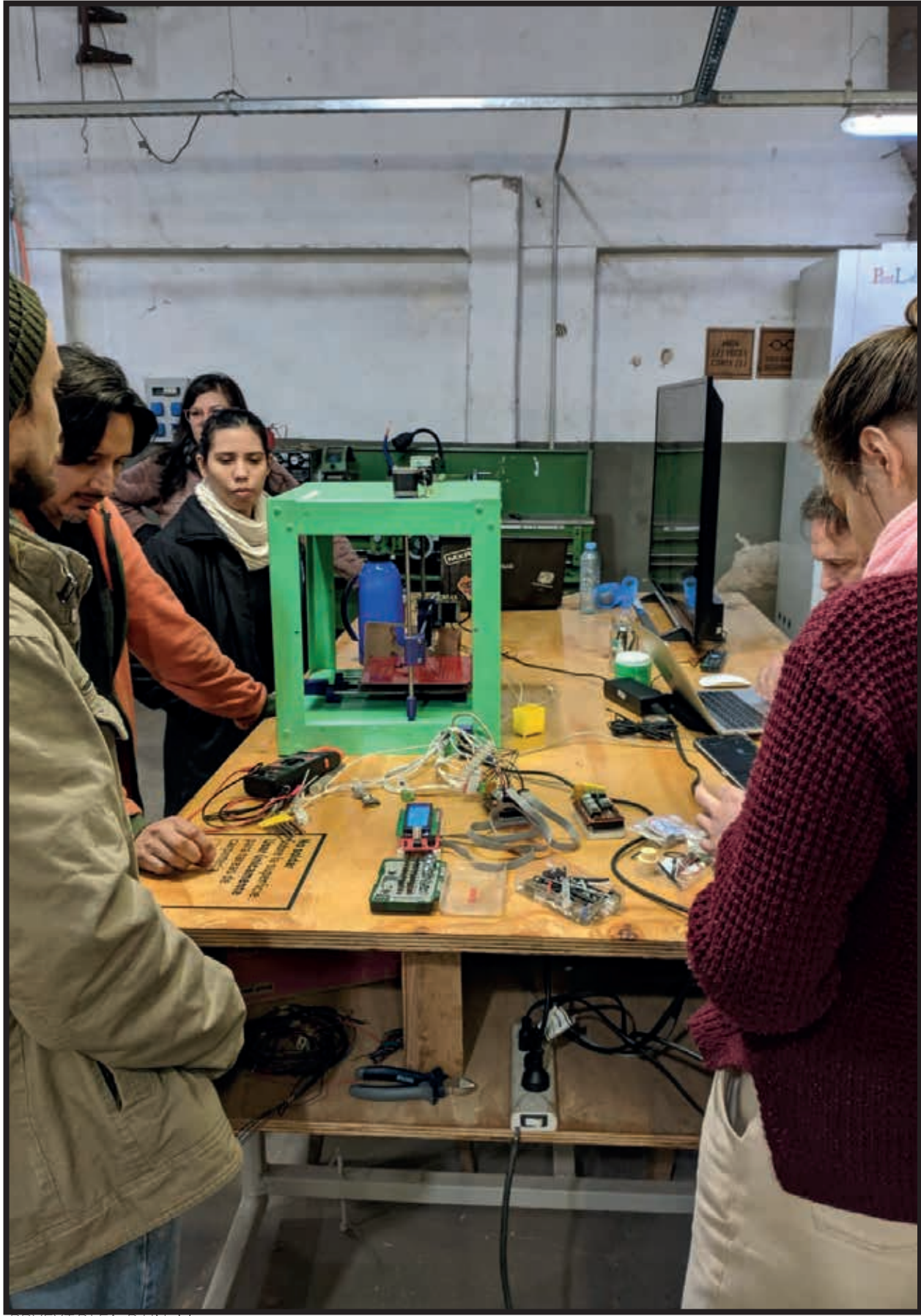

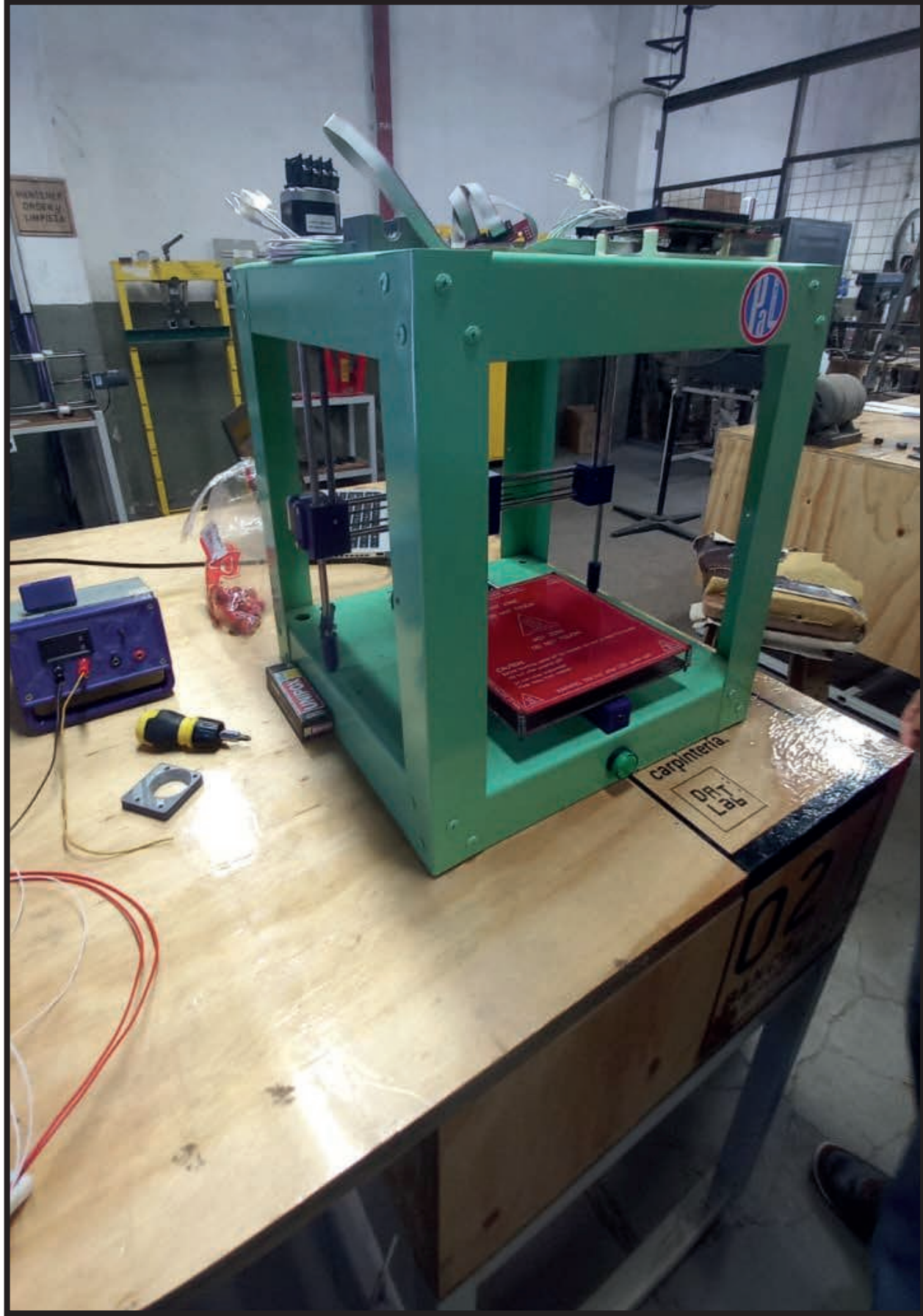

PRYEXT.DI.FAyD.UNaM

### **Resultados:**

Se logro REPARAR, CORREGIR, PROBAR Y DOCUMENTAR la experiencia sobre un dispositivo de fabricación digital: impresora 3D FDM.

Se diseñaron, probaron y fabricaron varias piezas; la fabricación se realizo en impresión 3d en ABS y PLA, con el fin de completar las piezas de la impresora reparada.

Se fabrico un prototipo de impresora 3D, con el fin de reparar, probar, corregir y documentar las experiencias.

Participaron más de 30 alumnos y profesores en el procesos.